## **Oracle® R Enterprise**

User's Guide Release 11.2 for Linux, Solaris, AIX, and Windows **E26499-05**

June 2012

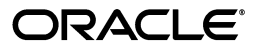

Oracle R Enterprise User's Guide, Release 11.2 for Linux, Solaris, AIX, and Windows

E26499-05

Copyright © 2012, Oracle and/or its affiliates. All rights reserved.

Primary Author: Margaret Taft

Contributing Author:

Contributor:

This software and related documentation are provided under a license agreement containing restrictions on use and disclosure and are protected by intellectual property laws. Except as expressly permitted in your license agreement or allowed by law, you may not use, copy, reproduce, translate, broadcast, modify, license, transmit, distribute, exhibit, perform, publish, or display any part, in any form, or by any means. Reverse engineering, disassembly, or decompilation of this software, unless required by law for interoperability, is prohibited.

The information contained herein is subject to change without notice and is not warranted to be error-free. If you find any errors, please report them to us in writing.

If this is software or related documentation that is delivered to the U.S. Government or anyone licensing it on behalf of the U.S. Government, the following notice is applicable:

U.S. GOVERNMENT RIGHTS Programs, software, databases, and related documentation and technical data delivered to U.S. Government customers are "commercial computer software" or "commercial technical data" pursuant to the applicable Federal Acquisition Regulation and agency-specific supplemental regulations. As such, the use, duplication, disclosure, modification, and adaptation shall be subject to the restrictions and license terms set forth in the applicable Government contract, and, to the extent applicable by the terms of the Government contract, the additional rights set forth in FAR 52.227-19, Commercial Computer Software License (December 2007). Oracle America, Inc., 500 Oracle Parkway, Redwood City, CA 94065.

This software or hardware is developed for general use in a variety of information management applications. It is not developed or intended for use in any inherently dangerous applications, including applications that may create a risk of personal injury. If you use this software or hardware in dangerous applications, then you shall be responsible to take all appropriate fail-safe, backup, redundancy, and other measures to ensure its safe use. Oracle Corporation and its affiliates disclaim any liability for any damages caused by use of this software or hardware in dangerous applications.

Oracle and Java are registered trademarks of Oracle and/or its affiliates. Other names may be trademarks of their respective owners.

Intel and Intel Xeon are trademarks or registered trademarks of Intel Corporation. All SPARC trademarks are used under license and are trademarks or registered trademarks of SPARC International, Inc. AMD, Opteron, the AMD logo, and the AMD Opteron logo are trademarks or registered trademarks of Advanced Micro Devices. UNIX is a registered trademark of The Open Group.

This software or hardware and documentation may provide access to or information on content, products, and services from third parties. Oracle Corporation and its affiliates are not responsible for and expressly disclaim all warranties of any kind with respect to third-party content, products, and services. Oracle Corporation and its affiliates will not be responsible for any loss, costs, or damages incurred due to your access to or use of third-party content, products, or services.

## **Contents**

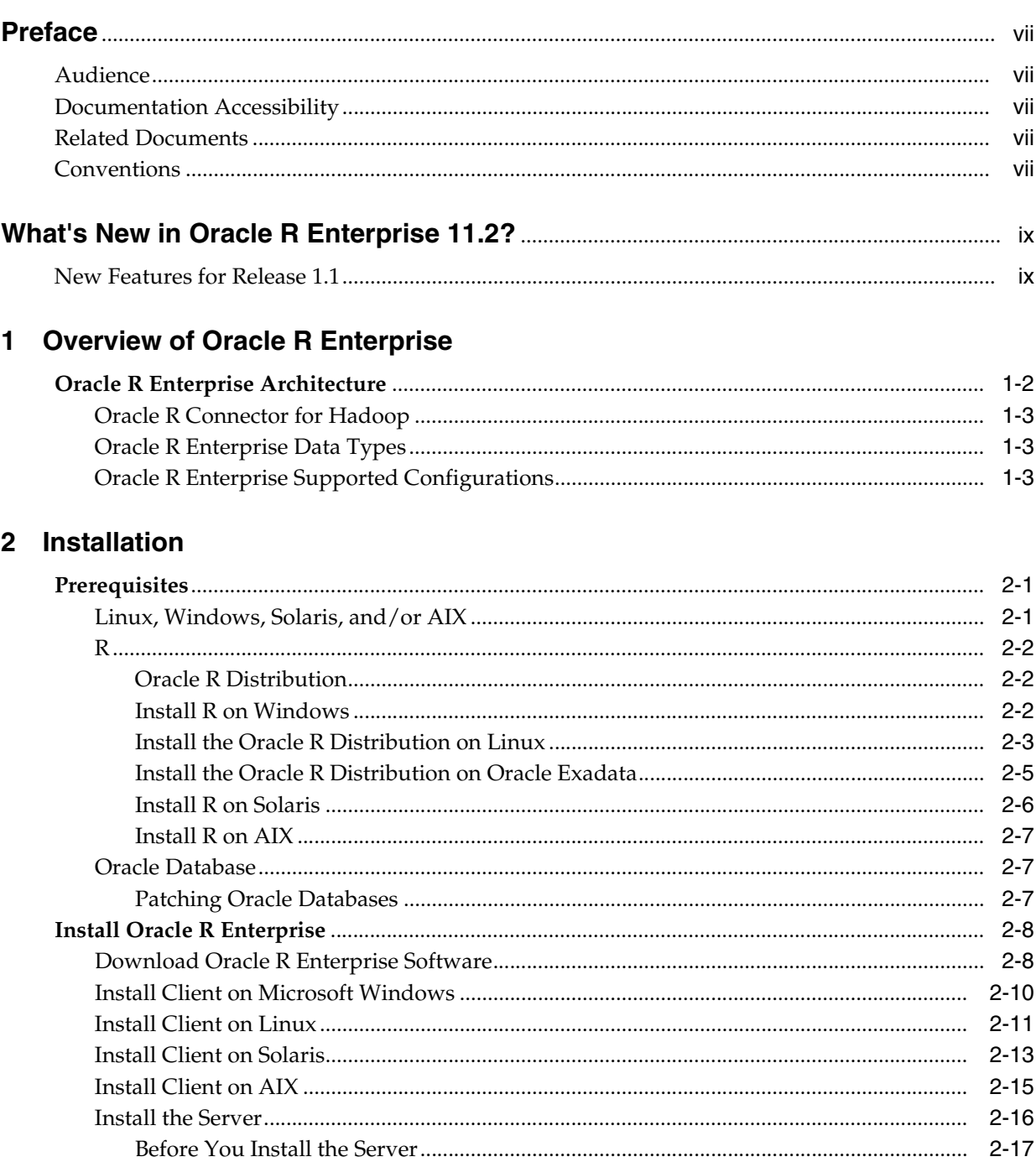

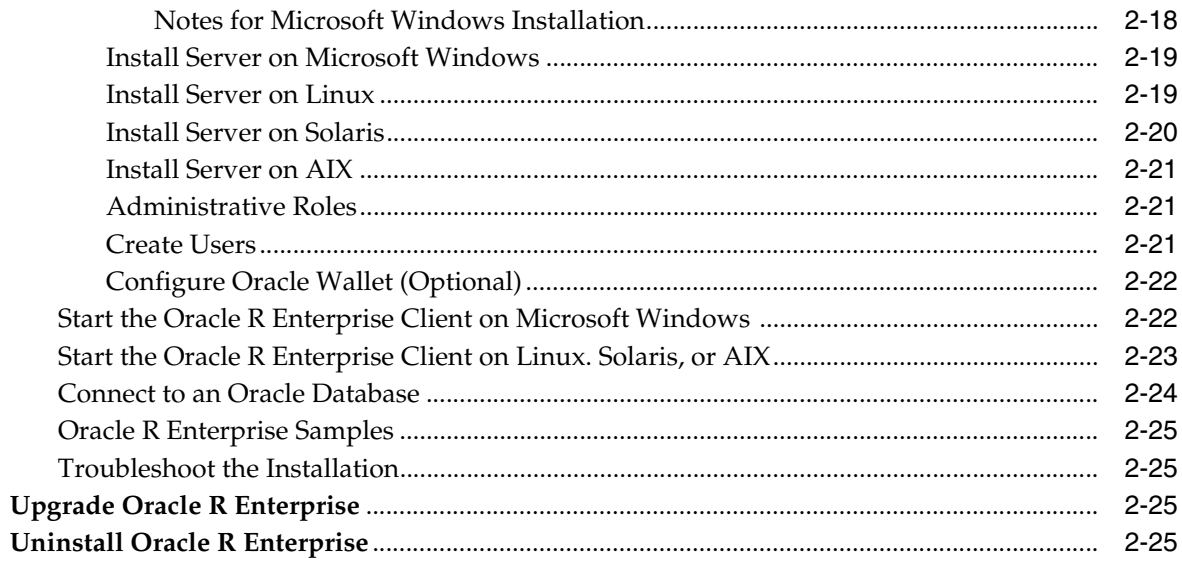

## 3 Using Oracle R Enterprise

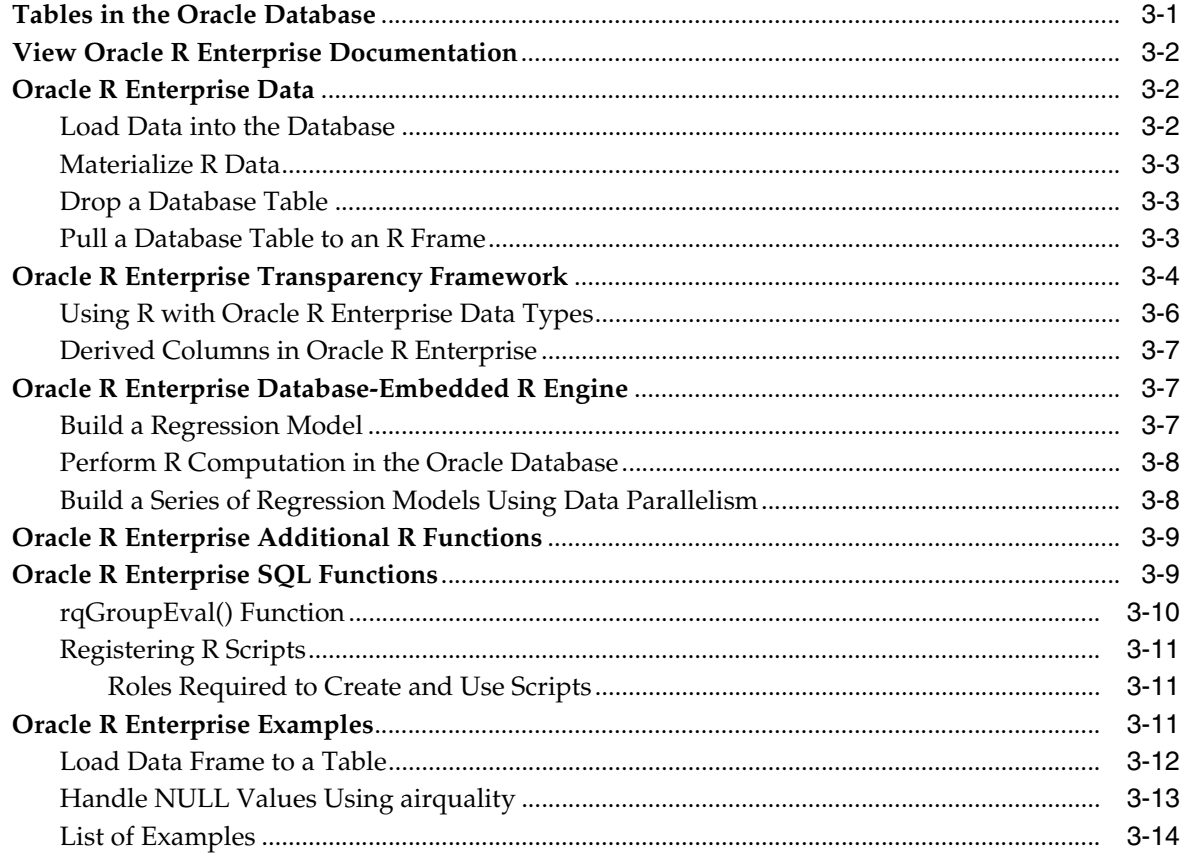

## 4 Oracle R Enterprise Statistical Functions

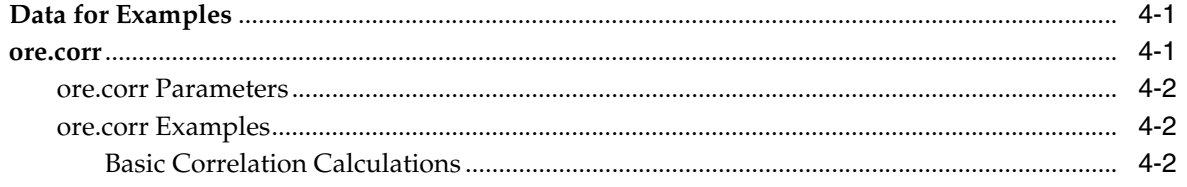

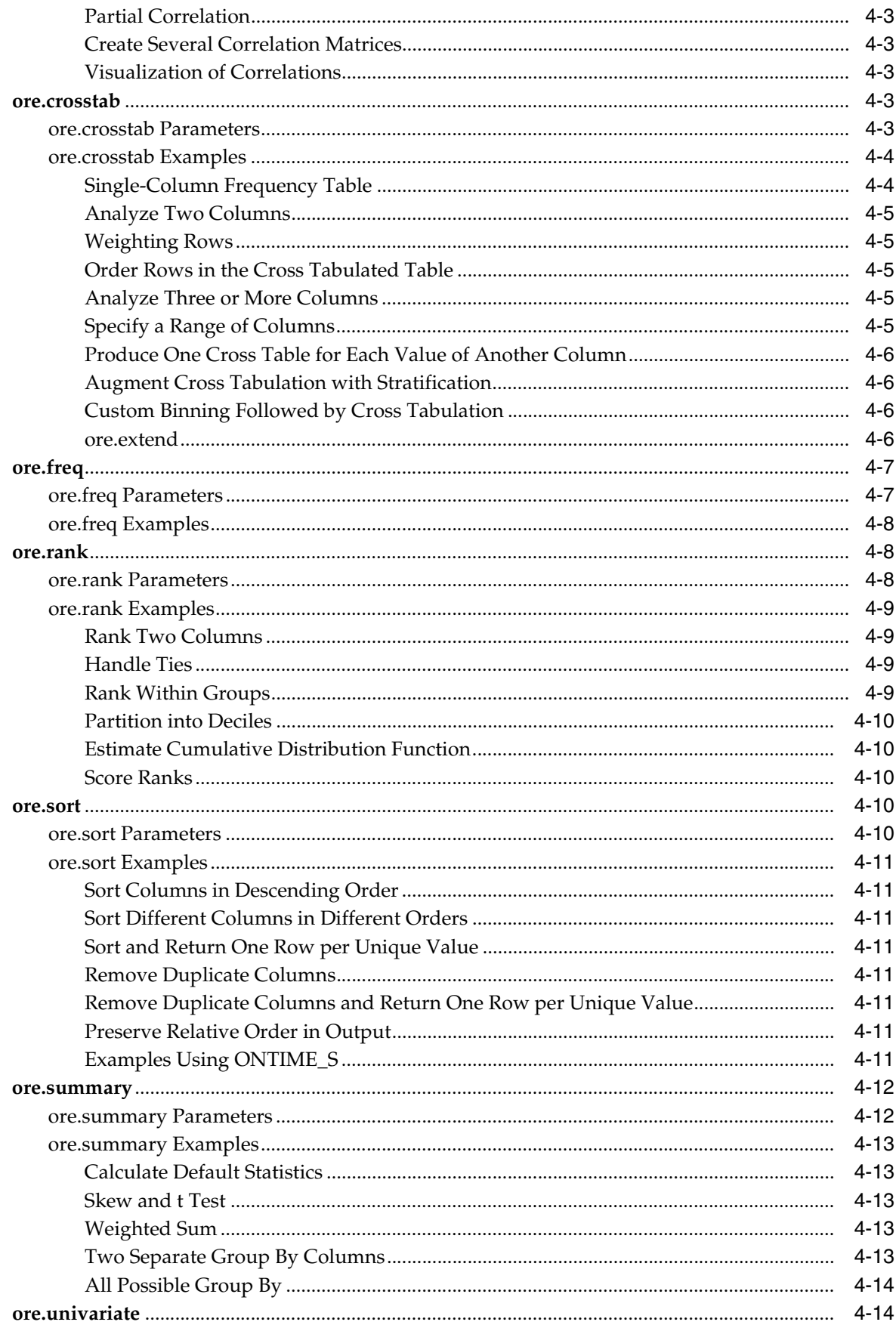

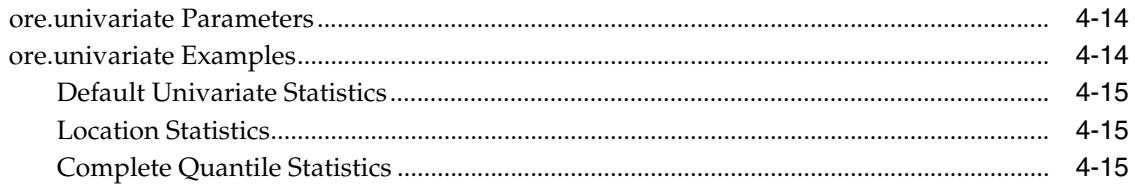

## **A** Third-Party Licenses

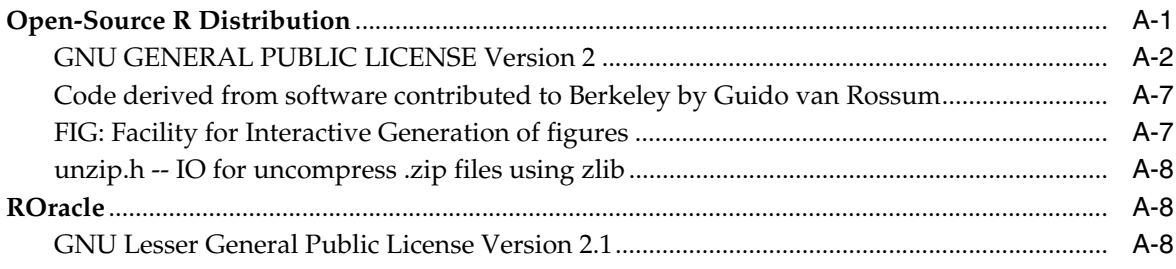

## **Index**

## **Preface**

This book describes how to install and use the 1.1 version of Oracle R Enterprise.

### <span id="page-6-1"></span><span id="page-6-0"></span>**Audience**

This document is intended for anyone responsible for installing Oracle R Enterprise and for anyone who uses Oracle R Enterprise. Installation and use of Oracle R Enterprise requires knowledge of R and the Oracle Database.

### <span id="page-6-2"></span>**Documentation Accessibility**

For information about Oracle's commitment to accessibility, visit the Oracle Accessibility Program website at http://www.oracle.com/pls/topic/lookup?ctx=acc&id=docacc.

#### **Access to Oracle Support**

Oracle customers have access to electronic support through My Oracle Support. For information, visit http://www.oracle.com/pls/topic/lookup?ctx=acc&id=info or visit http://www.oracle.com/pls/topic/lookup?ctx=acc&id=trs if you are hearing impaired.

## <span id="page-6-3"></span>**Related Documents**

For more information, see the following document:

■ *Oracle R Enterprise Release Notes*

For information about Oracle Database, see the O*racle Database Documentation Library 11g Release 2 (11.2)* at

http://www.oracle.com/technetwork/indexes/documentation/index.html?ssSourc eSiteId=ocomen.

### <span id="page-6-4"></span>**Conventions**

The following text conventions are used in this document:

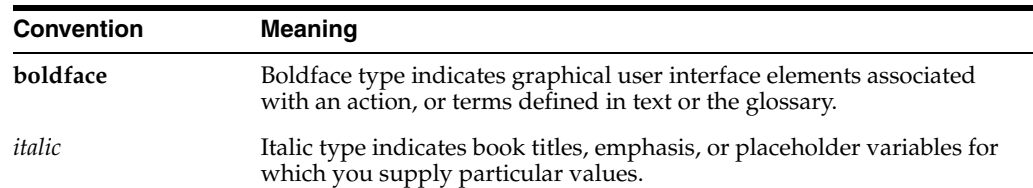

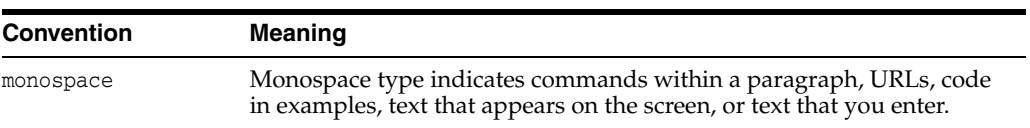

## <span id="page-8-0"></span>**What's New in Oracle R Enterprise 11.2?**

This section describes new features in releases of Oracle R Enterprise 11.2. It includes the following sections:

[New Features for Release 1.1](#page-8-1)

## <span id="page-8-1"></span>**New Features for Release 1.1**

Release 1.1 includes these new features:

- **Support for IBM AIX**: The Oracle R Distribution and Oracle R Enterprise are supported on AIX 5.3 and higher.
- **Support for Solaris:** The Oracle R Distribution and Oracle R Enterprise are supported on 10 and higher for both 64-bit SPARC and 64-bit x386 (Intel) processors.
- **Use improved mathematics libraries in R**

You can now use the improved Oracle R Distribution for with support for dynamically picking up either the Intel Math Kernel Library (MKL) or the AMD Core Math Library (ACML) with Oracle R Enterprise.

On Solaris, Oracle R Distribution dynamically links with the Oracle SUN performance library for high speed BLAS and LAPACK operations.

#### **Server runs on Windows**

The Oracle R Enterprise Server now runs on 64-bit and 32-bit Windows operating systems.

**Support for Oracle Wallet** 

R scripts no longer need to have database authentication credentials in clear text. Oracle R Enterprise is integrated with Oracle Wallet for that purpose.

**Improved** installation

The installation scripts have been improved with more prerequisite checks and detailed error messages. Error messages provide specific instructions on remedial actions.

**1**

## **Overview of Oracle R Enterprise**

<span id="page-10-0"></span>R is an open source statistical programming language and environment. For information about R, see the R Project for Statistical Computing at http://www.r-project.org.

R provides an environment for statistical computing, including:

- An easy-to-use language
- A powerful graphical environment for visualization
- Many out-of-the-box statistical techniques
- R packages (An R package is a set of related functions, help files, and data files; currently, there are more than 3340 R packages.)
- The R Console graphical user interface for analyzing data interactively

R's rapid adoption has earned it a reputation as a new statistical software standard.

Oracle R Enterprise is a component of the Oracle Advanced Analytics Option of Oracle Database Enterprise Edition. For detailed information about Oracle R Enterprise, including links to software downloads, go to **Oracle R Enterprise** at http://www.oracle.com/technetwork/database/options/advanced-analytics/r-en terprise/index.html.

Oracle R Enterprise allows users to perform statistical analysis on data stored in tables in an Oracle Database. Oracle R Enterprise has these components:

- The Oracle R Enterprise R **transparency layer**. The transparency layer is a collection of packages that support mapping of R data types to Oracle Database objects and generate SQL transparently in response to R expressions on mapped data types. The transparency layer allows an R user to directly interact with database-resident data using R language constructs. This enables R users to work with data too large to fit into the memory of a user's desktop system.
- The Oracle **statistics engine**, a collection of statistical functions and procedures corresponding to commonly-used statistical libraries. The statistics engine packages execute in Oracle Database.
- **SQL extensions** supporting R engine execution through the database on the database server. These SQL extensions enable productizing R scripts, that is, running R scripts in a lights-out mode.
- **Oracle R Connector for Hadoop** is an R package executing MapReduce jobs that enables R users to directly work with an Oracle Hadoop cluster executing computations written in the R language and working on data resident in HDFS, Oracle database or local files.

The components of Oracle R Enterprise are described in [Chapter 3](#page-40-2).

[Oracle R Connector for Hadoop](#page-12-0) is a related product that is part of the Big Data Appliance.

Oracle R Enterprise also includes functions that perform most common or base statistical procedures; see [Chapter 4](#page-56-3) for more information.

The rest of this chapter describes [Oracle R Enterprise Architecture](#page-11-0), [Oracle R Enterprise](#page-12-1)  [Data Types](#page-12-1), and [Oracle R Enterprise Supported Configurations.](#page-12-2)

## <span id="page-11-0"></span>**Oracle R Enterprise Architecture**

Oracle R Enterprise has these three components including the connector for Hadoop:

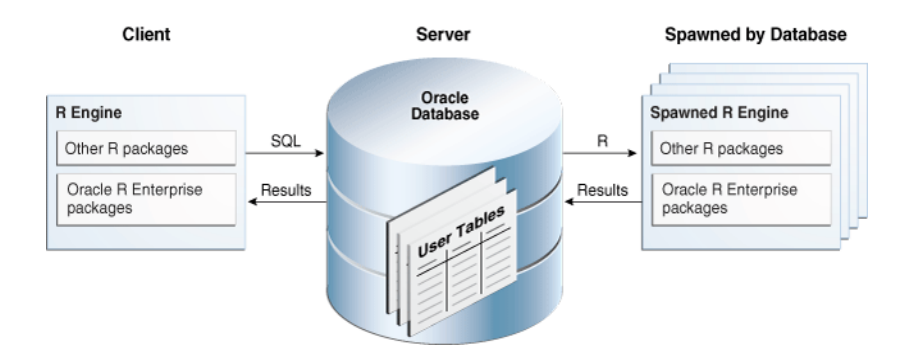

**1.** The **Client R Engine** is a collection of R packages that allows you to connect to an Oracle Database and to interact with data in that database.

You can use any R commands from the client. In addition, the client supplies these functions:

- The R SQL Transparency framework intercepts R functions for scalable in-database execution
- Functions intercept data transforms, statistical functions, and Oracle R Enterprise-specific functions
- Interactive display of graphical results and flow control as in open source R
- Submission of R closures (functions) for execution in the Oracle Database
- **2.** The **Server** is a collection of PL/SQL procedures and libraries that augment Oracle Database with the capabilities required to support an Oracle R Enterprise client. The R engine is also installed on Oracle Database to supported embedded R execution. Oracle Database spawns R engines, which can provide data parallelism.

The Oracle R Enterprise Database engine provides this functionality:

- Scale to large datasets
- Access to tables, views, and external tables in the database, as well as those accessible through database links
- Use SQL query parallel execution
- Use in-database statistical and data mining functionality
- **3. R Engines spawned by Oracle Database** are spawned to support database-managed parallelism; provide lights-out scheduled execution of R scripts, that is, scheduling or triggering R scripts packaged inside a PL/SQL or

SQL query. Oracle R Enterprise provides efficient transfer to and from the spawned engines. Embedded R execution can be used to emulate MapReduce style programming.

There are several data types specific to Oracle R Enterprise; see [Oracle R Enterprise](#page-12-1)  [Data Types](#page-12-1) for details.

#### <span id="page-12-0"></span>**Oracle R Connector for Hadoop**

Oracle R Connector for Hadoop (ORHC) is an R package that provides an interface between the local R environment and Hadoop. You install and load this package just as you would any other R package. Using R functions, you can copy data between R memory, the local file system, and HDFS. You can schedule R programs to execute as Hadoop MapReduce jobs and return the results to any of those locations.

ORHC is preinstalled on Oracle Big Data Appliance, but it is licensed separately as one of the Oracle Big Data Connectors. You can install ORHC on a Hadoop cluster other than one on an Oracle Big Data Appliance.

For information about ORCH, see the *Oracle Big Data Connectors User's Guide* (http://docs.oracle.com/cd/E27101\_01/doc.10/e27365/toc.htm), part of the *Oracle Big Data Documentation* library (http://docs.oracle.com/cd/E27101\_01/index.htm).

#### <span id="page-12-1"></span>**Oracle R Enterprise Data Types**

Oracle R Enterprise introduces a variant to many R data types. The name of the Oracle R Enterprise data type is the name of the corresponding R data type prefixed by *ore*. These data types establish a mapping between an R object and a database table or view. The mapping tracks metadata of the Oracle object which in turn aids in SQL query generation. These data types form the foundation of the Oracle R Enterprise transparency layer.

The following R data types have been overloaded for transparent in-database execution:

- Character, Integer, Numeric and Logical vectors
- **Factors**
- Data Frame
- Matrix is overloaded in two situations:
	- **–** Linear algebra cross-products
	- **–** Creating input matrices for advanced analytics

For more information and examples, see [Oracle R Enterprise Transparency](#page-43-1)  [Framework](#page-43-1) [on page 3-4](#page-43-1).

#### <span id="page-12-3"></span><span id="page-12-2"></span>**Oracle R Enterprise Supported Configurations**

Oracle R Enterprise consists of a client and a server. The client and the server run on Microsoft Windows (32-bit and 64-bit), Oracle Linux, Red Hat Linux, Solaris, or IBM AIX. The server is installed in an Oracle Database, to which the client connects.

Oracle R Enterprise also runs on Oracle Exadata machines with the Linux or Solaris operating system and on SPARC SuperCluster. For details, see [Prerequisites on](#page-14-4)  [page 2-1](#page-14-4).

Installation of Oracle R Enterprise is described in [Chapter 2](#page-14-3).

# <span id="page-14-3"></span>**2 Installation**

#### <span id="page-14-0"></span>Follow these steps to install Oracle R Enterprise on your Linux, Solaris, IBM AIX, or Microsoft Windows system:

- **1.** Make sure that the [Prerequisites](#page-14-1) are satisfied
- **2.** [Install Oracle R Enterprise](#page-21-0)
	- **a.** [Install Client on Microsoft Windows](#page-23-0), [Install Client on Linux](#page-24-0), [Install Client on](#page-26-0)  [Solaris,](#page-26-0) or [Install Client on AIX](#page-28-0)
	- **b.** [Install Server on Microsoft Windows,](#page-32-0) [Install Server on Linux](#page-32-1), [Install Server on](#page-33-0)  [Solaris,](#page-33-0) or [Install Server on AIX](#page-34-0)

Client and server are not required to run on the same platform. For example, a client on Windows can connect to a server on Linux, or a client on Linux can connect to a server on Solaris.

**3.** If you have Oracle R Enterprise 1.0 installed, you can Upgrade Oracle R [Enterprise.](#page-38-2)

You can upgrade the 1.0 release version of Oracle R Enterprise only. You cannot upgrade Beta versions.

**4.** If necessary, you can [Uninstall Oracle R Enterprise](#page-38-3)

## <span id="page-14-4"></span><span id="page-14-1"></span>**Prerequisites**

First decide which of the [Oracle R Enterprise Supported Configurations](#page-12-3) that you will use.

Then install the required software before you install Oracle R Enterprise:

- [Linux, Windows, Solaris, and/or AIX](#page-14-2)
- $\mathbb R$  $\mathbb R$
- **[Oracle Database](#page-20-1)**

#### <span id="page-14-2"></span>**Linux, Windows, Solaris, and/or AIX**

Verify that one or more of these operating systems is installed. Oracle R Enterprise server and client are supported on

- Linux  $x86-64$ 
	- **–** Oracle Linux Release 5 Update 6 or higher
	- **–** Red Hat Linux 5 Update 6 or higher

To download Oracle Linux Release 5 Update 6 Media Pack for x86\_64 (64 bit), go to http://www.oracle.com/us/technologies/linux/index.html).

- Microsoft Windows XP, Vista, or Windows 7, 32-bit or 64-bit
- 64-bit Solaris 10 or higher for both SPARC and x386 (Intel) platforms
- IBM AIX 5.3 or higher (64-Bit)

Oracle R Enterprise is also supported on

- Oracle Exadata running Oracle Linux or Solaris
- **SPARC SuperCluster**

#### <span id="page-15-0"></span>**R**

On your client system, download and install R 2.13.2. You can download R from http://www.r-project.org or any source that provides R.

**Note:** Oracle R Enterprise is certified with R 2.13.2 only.

You must install R on both the client and the server.

The Oracle R Distribution supports Oracle Linux, Oracle Exadata, Solaris, and AIX see [Oracle R Distribution.](#page-15-1)

Installation of R depends on the platform:

- **[Install R on Windows](#page-15-2)**
- [Install the Oracle R Distribution on Linux](#page-16-0)
- [Install the Oracle R Distribution on Oracle Exadata](#page-18-0)
- **[Install R on Solaris](#page-19-0)**
- [Install R on AIX](#page-20-0)

#### <span id="page-15-1"></span>**Oracle R Distribution**

Oracle R Distribution is Oracle's free distribution of the open source R environment that has been enhanced for faster performance by taking advantage of hardware specific math library implementations. Oracle offers support for users of Oracle R Distribution on Linux, AIX and Solaris 64 bit (SPARC and Intel platforms. To download Oracle R Distribution, go to http://oss.oracle.com/ORD/.

#### <span id="page-15-2"></span>**Install R on Windows**

Follow these steps to install R 2.13.2 on Windows:

- **1.** Go to the CRAN Mirror of your choice.
- **2.** Click **Download R for Windows**.
- **3.** Click **base**.
- **4.** Under the heading **Other builds**, click **Previous releases** in the third bullet.
- **5.** Click **R 2.13.2 (September, 2011)** to start the download.

When the download completes, double click  $R-2.13.2$ -win.exe to launch the Windows installer for R. Follow the instructions to complete the installation.

It is strongly recommended that you perform a full R installation on 64-bit Windows platforms, so that 64-bit R is installed. (The full R install for 64-bit Windows installs both 32-bit and 64-bit R.) The Oracle R Enterprise 64-bit Windows Server requires 64-bit R.

#### <span id="page-16-0"></span>**Install the Oracle R Distribution on Linux**

You can install R from CRAN at http://www.r-project.org or you can install the Oracle R Distribution from http://oss.oracle.com/ORD/.

If you install from CRAN, be sure to download **R 2.13.2 (September, 2011)**.

The Oracle R Distribution is described at http://www.oracle.com/technetwork/indexes/downloads/r-distribution-1532464 .html.

This section describes how to install Oracle's distribution of Open Source R on Oracle Linux or Red Hat Linux. To install the Oracle distribution on Oracle Exadata Machine, see [Install the Oracle R Distribution on Oracle Exadata.](#page-18-0)

Go to http://public-yum.oracle.com/ and follow these steps to install R:

**1.** Install the yum repos as follows:

```
cd /etc/yum.repos.d
wget http://public-yum.oracle.com/public-yum-el5.repo
```
**2.** Open a text editor on the file just downloaded,

/etc/yum.repos.d/public-yum-el5.repo, and set "enabled=1" for [ol5\_u6\_base] and [el5\_addons].

**3.** This step is optional.

Type the following commands in a shell to check that your yum repository is configured correctly:

sudo yum repolist

The output should look like this:

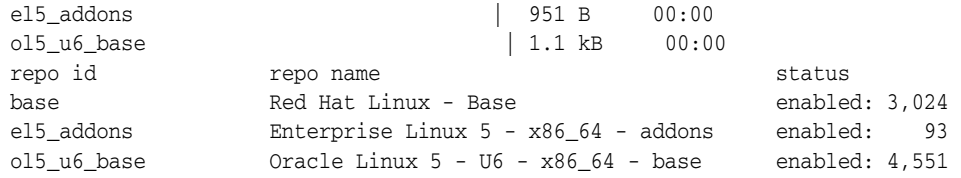

Make sure that both the el<sub>5\_addons</sub> and ol<sub>5\_u6\_base repos are listed. The list of</sub> repos can be different depending on the Linux version and current user's configuration of yum.

**4.** To install R, use the following command:

sudo yum install R.x86\_64

If the installation is successful, you should see the following messages. The list of required packages may be longer (if you install ORE on Oracle Exadata) or shorter depending on your specific Linux environment and packages installed prior to this R installation.

Make sure to look for the keywords Dependencies Resolved:

These graphics show a typical install. First dependencies are resolved:

Dependencies Resolved

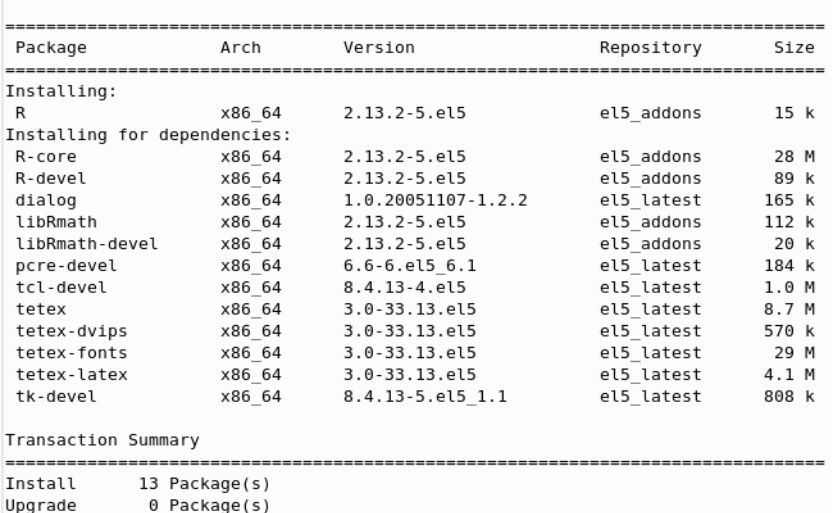

Next the required packages are downloaded. Note that you must answer the question "Is this OK [y/n]:" with "y".

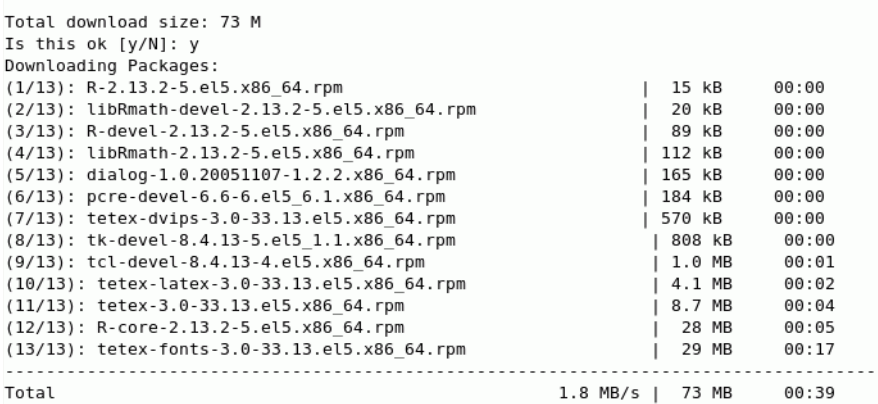

Finally, the downloads are tested and installed.

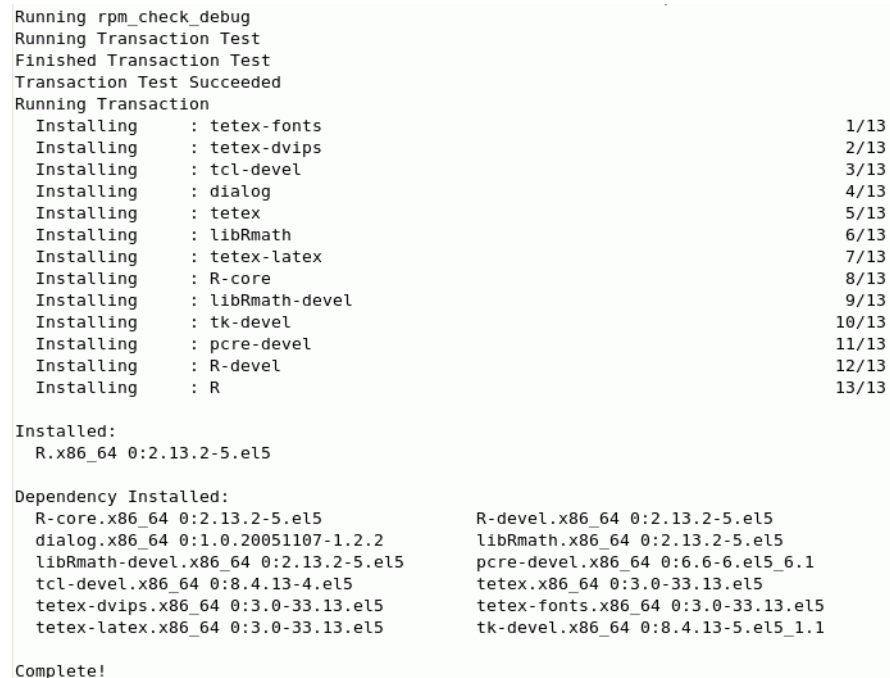

#### <span id="page-18-0"></span>**Install the Oracle R Distribution on Oracle Exadata**

The Oracle R Distribution is described at

http://www.oracle.com/technetwork/indexes/downloads/r-distribution-1532464 .html.

Using http://public-yum.oracle.com/ is the recommended way to install R on Oracle Exadata. However, it may not be possible to use http://public-yum.oracle.com/.

If you cannot use http://public-yum.oracle.com/, you can follow these steps to install R using RPMs.

**Note:** These directions work for Oracle Linux Release 5 only.

The required RPMs are in one of these locations

- http://public-yum.oracle.com/repo/EnterpriseLinux/EL5/5/base/x86\_64/
- The three libMath RPMs  $(libSM-1.0.1-3.1.x86.64.rm$ libRmath-static-2.13.2-4.el5.x86\_64.rpm, and libRmath-2.13.2-4.el5.x86\_ 64.rpm are in http://public-yum.oracle.com/repo/EnterpriseLinux/EL5/addons/x86\_64/

Follow these steps to install the Oracle R Distribution on Oracle Exadata:

**1.** Make sure that the following RPMs are installed. If any are missing, download and install them:

rpm -Uvh libsmi-devel-0.4.5-2.el5.x86\_64.rpm rpm -Uvh libsmi-0.4.5-2.el5.x86\_64.rpm rpm -Uvh libSM-devel-1.0.1-3.1.x86\_64.rpm rpm -Uvh libsmbclient-devel-3.0.33-3.28.el5.x86\_64.rpm rpm -Uvh libsmbclient-3.0.33-3.28.el5.x86\_64.rpm rpm -Uvh libSM-1.0.1-3.1.x86\_64.rpm

```
rpm -Uvh libRmath-static-2.13.2-4.el5.x86_64.rpm
   rpm -Uvh libRmath-devel-2.13.2-4.el5.x86_64.rpm
   rpm -Uvh libRmath-2.13.2-4.el5.x86_64.rpm
   rpm -Uvh libpng-1.2.10-7.1.el5_3.2.x86_64.rpm
   rpm -Uvh libjpeg-6b-37.x86_64.rpm
   rpm -Uvh libICE-devel-1.0.1-2.1.x86_64.rpm
   rpm -Uvh libICE-1.0.1-2.1.x86_64.rpm
   rpm -Uvh libgssapi-0.10-2.x86_64.rpm
   rpm -Uvh libgsf-1.14.1-6.1.x86_64.rpm
   rpm -Uvh libFS-1.0.0-3.1.x86_64.rpm
   rpm -Uvh libfontenc-1.0.2-2.2.el5.x86_64.rpm
2. Download and install these RPMs in the order in which they are listed:
   rpm -Uvh cairo-1.2.4-5.el5.x86_64.rpm
   rpm -Uvh libtiff-3.8.2-7.el5_3.4.x86_64.rpm
   rpm -Uvh bitstream-vera-fonts-1.10-7.noarch.rpm
   rpm -Uvh pango-1.14.9-6.el5.x86_64.rpm
   rpm -Uvh cups-libs-1.3.7-18.el5.x86_64.rpm
   rpm -Uvh paps-0.6.6-19.el5.x86_64.rpm
   rpm -Uvh atk-1.12.2-1.fc6.x86_64.rpm
   rpm -Uvh hicolor-icon-theme-0.9-2.1.noarch.rpm
   rpm -Uvh gtk2-2.10.4-20.el5.x86_64.rpm
   rpm -Uvh poppler-0.5.4-4.4.el5_4.11.x86_64.rpm
   rpm -Uvh poppler-utils-0.5.4-4.4.el5_4.11.x86_64.rpm
   rpm -Uvh dbus-python-0.70-9.el5_4.x86_64.rpm
   rpm -Uvh avahi-0.6.16-7.el5.x86_64.rpm
   rpm -Uvh avahi-compat-libdns_sd-0.6.16-7.el5.x86_64.rpm
   rpm -Uvh cups-1.3.7-18.el5.x86_64.rpm
   rpm -Uvh netpbm-10.35.58-8.el5.x86_64.rpm
   rpm -Uvh desktop-file-utils-0.10-7.x86_64.rpm
   rpm -Uvh dialog-1.0.20051107-1.2.2.x86_64.rpm
   rpm -Uvh ed-0.2-39.el5_2.x86_64.rpm
   rpm -Uvh tetex-fonts-3.0-33.8.el5.x86_64.rpm
   rpm -Uvh tetex-3.0-33.8.el5.x86_64.rpm
   rpm -Uvh tetex-dvips-3.0-33.8.el5.x86_64.rpm
   rpm -Uvh libFS-1.0.0-3.1.x86_64.rpm
   rpm -Uvh xorg-x11-xfs-utils-1.0.2-4.x86_64.rpm
   rpm -Uvh xorg-x11-font-utils-7.1-2.x86_64.rpm
   rpm -Uvh ttmkfdir-3.0.9-23.el5.x86_64.rpm
   rpm -Uvh chkfontpath-1.10.1-1.1.x86_64.rpm xorg-x11-xfs-1.0.2-4.x86_64.rpm
   rpm -Uvh urw-fonts-2.3-6.1.1.noarch.rpm
   rpm -Uvh ghostscript-8.15.2-9.11.el5.x86_64.rpm 
   ghostscript-fonts-5.50-13.1.1.noarch.rpm
   rpm -Uvh netpbm-progs-10.35.58-8.el5.x86_64.rpm
   rpm -Uvh tetex-latex-3.0-33.8.el5.x86_64.rpm
```
**3.** Finally download and install the core RPM for R:

rpm -Uvh R-core-2.13.2-4.el5.x86\_64.rpm

#### <span id="page-19-0"></span>**Install R on Solaris**

R for Solaris is available in two ways:

The Oracle R Distribution is available for Solaris. To download the Oracle R Distribution for Solaris go to http://oss.oracle.com/ORD/. Download the software and follow the directions in the README.

Open-source R can be configured and built for Solaris using source code from CRAN. See the *R Installation and Administration* manual (http://cran.r-project.org/doc/manuals/R-admin.pdf for details.

If you install from CRAN, be sure to download **R 2.13.2 (September, 2011)**.

#### <span id="page-20-0"></span>**Install R on AIX**

R for IBM AIX is available in two ways:

- The Oracle R Distribution is available for AIX. To download the Oracle R Distribution for AIX go to http://oss.oracle.com/ORD/. Download the software and follow the directions in the README.
- Open-source R can be configured and built for AIX using source code from CRAN. See the *R Installation and Administration* manual (http://cran.r-project.org/doc/manuals/R-admin.pdf for details.

If you install from CRAN, be sure to download **R 2.13.2 (September, 2011)**.

#### <span id="page-20-1"></span>**Oracle Database**

Oracle R Enterprise requires Oracle 11.2 Enterprise Edition; the Oracle Database can be installed on Oracle Linux, Red Hat Linux, Solaris on SPARC or x386, SPARC SuperCluster, IBM AIX 64-bit, or Oracle Exadata running Oracle Linux or Solaris.

The 64-bit version of the database must be installed for Linux or Red Hat Linux. You can check that the proper database is installed by examining \$ORACLE\_ HOME/bin/oracle.

In order for certain Oracle R Enterprise functionality to work properly, the Oracle Database must include the patch that fixes bug number 11678127.

You can use Oracle 11.2.0.1 or 11.2.0.2 if you install the patch that fixes bug number 11678127. For basic information about patching an Oracle Database, see [Patching](#page-20-2)  [Oracle Databases](#page-20-2).

Use one of these solutions to install the required patch on the system where you install the Oracle R Enterprise server:

- Download the 11.2.0.3 patch set for Enterprise Edition from My Oracle Support.
- If you do not want to install the 11.2.0.3 patch set, install one of these patches:
	- **–** For Oracle **11.2.0.1.0**: on Linux: Patch number 12598677 fixes bug number 11678127
	- **–** For Oracle **11.2.0.2.0** on Linux: Patch number 12976544 fixes bug number 11678127
	- **–** For Oracle **11.2.0.2** on Windows, Patch 11 fixes Bug Number 11678127

#### <span id="page-20-2"></span>**Patching Oracle Databases**

Patches for Oracle products are downloaded from My Oracle Support (http://support.oracle.com). Access to My Oracle Support requires a CSI (Customer Support ID).

After you download patches, install them using OPatch, described in *Oracle Universal Installer and OPatch User's Guide 11g Release 2 (11.2) for Windows and UNIX*.

Before you apply a patch, review README.txt. The patch may require other patches. Also make sure that the latest version of OPatch is installed.

### <span id="page-21-0"></span>**Install Oracle R Enterprise**

After you verify that the [Prerequisites](#page-14-1) are satisfied, install Oracle R Enterprise.

Before you install software, download the latest version as described in [Download](#page-21-1)  [Oracle R Enterprise Software](#page-21-1).

**Note:** If you have media that contains Oracle R Enterprise, you may not have the latest version of the software; check to see if there is a later version at the download site.

Oracle R Enterprise has two components, client and server:

- Oracle R Enterprise client installation: Installs required packages used with the R engine on user's desktop to enable transparent interaction with data resident in Oracle Database. The client runs on these platforms:
	- **–** [Install Client on Microsoft Windows](#page-23-0)
	- **–** [Install Client on Linux](#page-24-0)
	- **–** [Install Client on Solaris](#page-26-0)
	- **–** [Install Client on AIX](#page-28-0)

Install the client before you install the server.

- Oracle R Enterprise server installation: Installs required libraries and PL/SQL procedures to enable the Oracle Database to support an Oracle R Enterprise client. The server runs on these platforms or on an Oracle Exadata machine running Linux or Solaris:
	- **–** [Install Server on Microsoft Windows](#page-32-0)
	- **–** [Install Server on Linux](#page-32-1)
	- **–** [Install Server on Solaris](#page-33-0)
	- **–** [Install Server on AIX](#page-34-0)

Install the server after you install one or more clients.

After you install the client and the server, you can start Oracle R Enterprise:

- [Start the Oracle R Enterprise Client on Microsoft Windows](#page-35-1)
- [Start the Oracle R Enterprise Client on Linux. Solaris, or AIX](#page-36-0)

After you start Oracle R Enterprise, you can use the [Oracle R Enterprise Samples](#page-38-0) to learn about using Oracle R Enterprise.

If startup fails or you encounter problems during installation, see [Troubleshoot the](#page-38-1)  [Installation.](#page-38-1)

#### <span id="page-21-1"></span>**Download Oracle R Enterprise Software**

Oracle R Enterprise software is available for download from Oracle Technology Network. You must have a free Oracle Technology Network account in order to down load software. See

http://www.oracle.com/technetwork/community/join/why-join/index.html for information.

To download software for Oracle R Enterprise, go to **Oracle R Enterprise Downloads** at

#### http://www.oracle.com/technetwork/database/options/advanced-analytics/r-en terprise/ore-downloads-1502823.html.

Before you can download any files, you must accept the OTN License Agreement.

To download the latest software (version 1.1), click the links for your platform:

- Microsoft Windows:
	- **–** Oracle R Enterprise Client Packages for Windows Platform (includes client packages for both 32-bit and 64-bit architectures)
	- **–** Oracle R Enterprise Client Supporting Packages for Windows Platform (includes client supporting packages for both 32-bit and 64-bit architectures)
	- **–** Oracle R Enterprise Server Install for Oracle Database on Windows 32-bit
	- **–** Oracle R Enterprise Server Install for Oracle Database on Windows 64-bit
- Linux 64-bit:
	- **–** Oracle R Enterprise Client Packages for Linux 64-bit Platform
	- **–** Oracle R Enterprise Client Supporting Packages for Linux 64-bit Platform
	- **–** Oracle R Enterprise Server Install for Oracle Database on Linux 64-bit
- Solaris SPARC 64-bit
	- **–** Oracle R Enterprise Client Packages for Solaris SPARC 64-bit Platform
	- **–** Oracle R Enterprise Client Supporting Packages for Solaris SPARC 64-bit Platform
	- **–** Oracle R Enterprise Server Install for Oracle Database on Solaris SPARC 64-bit
- Solaris x386 64-bit
	- **–** Oracle R Enterprise Client Packages for Solaris x386 64-bit Platform
	- **–** Oracle R Enterprise Client Supporting Packages for Solaris x386 64-bit Platform
	- **–** Oracle R Enterprise Server Install for Oracle Database on Solaris x386 64-bit
- IBM AIX 5.3 or higher on POWER Systems (64-Bit)
	- **–** Oracle R Enterprise Client Packages for AIX 64-bit Platform
	- **–** Oracle R Enterprise Client Supporting Packages for AIX 64-bit Platform
	- **–** Oracle R Enterprise Server Install for Oracle Database on AIX 64-bit

You must download the client or server software plus the supporting packages; for example to install the Client on Microsoft Windows, you must download Oracle R Enterprise Client Packages for Windows Platform and Oracle R Enterprise Client Supporting Packages for Windows Platform.

Click the link for the software that you require. Sign on using your Oracle Technology Network login.

When you download Windows software be sure to download the correct version (64-bit or 32-bit) of the Server software for your system.

When you download Solaris software be sure to download the correct version (SPARC or x386) for your system.

You download a zip archive for all platforms. Save the archive on your local system and unzip it.

#### <span id="page-23-0"></span>**Install Client on Microsoft Windows**

The Oracle R Enterprise client is supported on Microsoft Windows XP or later for 32-bit and 64-bit architectures. The client requires R 2.13.2.

To install the client, you must install two sets of packages:

- The supporting R packages DBI, ROracle, and png
- The suite of Oracle R Enterprise packages: OREbase, OREstats, OREgraphics, OREeda, ORExml, and ORE

The downloads for Windows support both 32-bit and 64-bit architectures.

After you have installed R 2.13.2 as described in [Install R on Windows,](#page-15-2) follow these steps to install the two sets of R packages for the Oracle R Enterprise Windows client:

- **1.** As described in [Download Oracle R Enterprise Software](#page-21-1), download these two zip archives:
	- ore-supporting-windows-1.1.zip, the supporting  $R$  packages
	- ore-client-windows-1.1.zip, the Oracle R Enterprise packages.
- **2.** Unzip ore-supporting-windows-1.1.zip to your local system. This creates a top level ore-supporting-windows-1.1 directory whose subdirectory structure mimics a CRAN-like repository.
- **3.** Unzip ore-client-windows-1.1.zip to your local system. This creates a top level ore-windows-1.1 directory whose subdirectory structure mimics a CRAN-like repository.
- **4.** Start either 32-bit or 64-bit R 2.13.2 from the **All Programs** group of the Windows **Start** menu. (Since the R Windows binary packages contain bundles for both 32-bit and 64-bit architectures, either architecture of R 2.13.2 can be used during the installation.)
- **5.** You can install both sets of R packages (CRAN and ORE) from either the R Console or from the R GUI.
	- To install both sets of packages from the R Console, type

```
install.packages(c("ROracle", "png"),
                 repos = "file:///<DEP_PATH>/ore-supporting-windows-1.1",
                 type = "win.binary")
install.packages("ORE", repos = "file:///<ORE_
PATH>/ore-client-windows-1.1",
                  type = "win.binary")
```
where <DEP\_PATH> and <ORE\_PATH> are the unzip directory locations of ore-supporting-windows-1.1.zip and ore-windows-1.1.zip files respectively. The install.packages function calls produce the message "successfully unpacked and MD5 sums checked" for each installed package.

- To install both sets of packages from the R GUI, follow these steps:
	- **a.** From the main menu, select **Packages** then **Install package(s) from local zip files**
	- **b.** Navigate to

<DEP\_PATH>\ore-supporting-windows-1.1\bin\windows\contrib\2.13

where <DEP\_PATH> is the unzip directory you used for the ore-supporting-windows-1.1.zip file.

**c.** Select DBI\_0.2-5.zip, ROracle\_1.1.zip, and png\_0.1-4.zip.

- **d.** Click **Open**. Each package will produce the message "successfully unpacked and MD5 sums checked" message in the R Console.
- **e.** From the main menu, select **Packages** then **Install package(s) from local zip files**.
- **f.** Navigate to

<ORE\_PATH>\ore-client-windows-1.1\bin\windows\contrib\2.13

where <ORE\_PATH> is the unzip directory you used for the ore-windows-1.1.zip file.

- **g.** Select OREbase\_1.1.zip, OREstats\_1.1.zip, OREgraphcs\_1.1.zip, OREeda\_1.1.zip, ORExml\_1.1.zip, and ORE\_1.1.zip.
- **h.** Click **Open**. Each package will produce the message "successfully unpacked and MD5 sums checked" message in the R Console.

After the installation completes.Install the server; then you can [Start the Oracle R](#page-35-1)  [Enterprise Client on Microsoft Windows](#page-35-1).

#### <span id="page-24-0"></span>**Install Client on Linux**

The Oracle R Enterprise client is supported on Oracle Linux or Red Hat Linux. The client requires R-2.13.2.

To install the client you must install two sets of packages:

- The supporting R packages DBI, ROracle, and png
- The suite of Oracle R Enterprise packages: OREbase, OREstats, OREgraphics, OREeda, ORExml, and ORE

After you have installed R-2.13.2 on Linux as described in [Install the Oracle R](#page-16-0)  [Distribution on Linux](#page-16-0), follow these steps to install the two sets of R packages for the Oracle R Enterprise Linux 64-bit client:

**1.** Download Oracle Instant Client Basic Package for 64-bit from Linux from **Instant Client Downloads for Linux x86-64** (http://www.oracle.com/technetwork/topics/linuxx86-64soft-092277.html).

The Oracle Instant Client includes all files required to run OCI, OCCI, and JDBC-OCI applications. The ROracle R package is an OCI application.

Either download the zip file Instantclient-basic-linux.x64-11.2.0.3.0.zip or install from oracle-instantclient11.2-basic-11.2.0.3.0-1.x86\_64.rpm.

Install the instant client as root or oracle. If you install using the rpm, you can use this command:

rpm -ivh <rpm\_file>

If you are not sure if some version of the software s already installed, use this command:

rpm -Uvh <rpm\_file>

**2.** Add the path where you unzipped or installed the Oracle Instant Client libraries to your LD\_LIBRARY\_PATH. Add this path to your.bashrc or .cshrc file so that the library gets loaded automatically. The library is normally \$ORACLE\_HOME/lib.

Check for location of libclntsh.so for LD\_LIBRARY\_PATH using locate libclntsh.so.

- **3.** Download the supporting R packages ore-supporting-linux-x86-64-1.1.zip from http://www.oracle.com/technetwork/database/options/advanced-analytics/r -enterprise/ore-downloads-1502823.html.
- **4.** Unzip ore-linux-x86-64-1.1.zip to your local system. This creates the directory ore-linux-x86-64-1.1/supporting containing these three files:

```
DBI_0.2-5_R_x86_64-unknown-linux-gnu.zip
ROracle_1.1-1_R_x86_64-unknown-linux-gnu.zip
png_0.1-4_R_x86_64-unknown-linux-gnu.zip
```
- **5.** Download the Oracle R Enterprise client packages ore-client-linux-x86-64-1.1.zip from http://www.oracle.com/technetwork/database/options/advanced-analytics/r -enterprise/ore-downloads-1502823.html.
- **6.** Unzip ore-client-linux-x86-64-1.1.zip to your local system. This creates the directory ore-client-linux-x86-64-1.1/client, containing these files:

```
ORE_1.1_R_x86_64-unknown-linux-gnu.zip
OREbase_1.1_R_x86_64-unknown-linux-gnu.zip
OREeda_1.1_R_x86_64-unknown-linux-gnu.zip
OREgraphics_1.1_R_x86_64-unknown-linux-gnu.zip
OREstats_1.1_R_x86_64-unknown-linux-gnu.zip
ORExml_1.1_R_x86_64-unknown-linux-gnu.zip
```
**7.** Go to the directory ore-supporting-linux-x86-64-1.1. Type the following commands to install the supporting R packages:

```
R CMD INSTALL DBI_0.2-5_R_x86_64-unknown-linux-gnu.zip
R CMD INSTALL ROracle_1.1-1_R_x86_64-unknown-linux-gnu.zip
R CMD INSTALL png_0.1-4_R_x86_64-unknown-linux-gnu.zip
```
These commands generate the following messages to confirm successful installation of the packages:

```
* installing to library '<Your $R_HOME directory> /library'
* installing *binary* package 'DBI' ...
* DONE (DBI)
* installing to library '<Your $R_HOME directory> /library'
* installing *binary* package 'ROracle' ...
* DONE (ROracle)
* installing to library '<Your $R_HOME directory> /library'
* installing *binary* package 'png' ...
* DONE (png)
```
**8.** Go to the directory ore-linux-x86-64-1.1. Type the following commands to install the ORE packages:

```
R CMD INSTALL ORE_1.1_R_x86_64-unknown-linux-gnu.zip
R CMD INSTALL OREbase 1.1 R x86_64-unknown-linux-gnu.zip
R CMD INSTALL OREeda_1.1_R_x86_64-unknown-linux-gnu.zip
R CMD INSTALL OREgraphics_1.1_R_x86_64-unknown-linux-gnu.zip
R CMD INSTALL OREstats_1.1_R_x86_64-unknown-linux-gnu.zip
R CMD INSTALL ORExml_1.1_R_x86_64-unknown-linux-gnu.zip
```
Each command generates messages like the following to confirm successful installation of the packages:

\* installing to library '<*Your \$R\_HOME directory*> /library'

\* installing \*binary\* package '<>' ...

```
* DONE (<)
```
After the installation completes. Install the server; then you can [Start the Oracle R](#page-36-0)  [Enterprise Client on Linux. Solaris, or AIX.](#page-36-0)

#### <span id="page-26-0"></span>**Install Client on Solaris**

The Oracle R Enterprise client is supported on Oracle Solaris (both SPARC and x86). The client requires R-2.13.2.

To install the client you must install two sets of packages:

- The supporting R packages DBI, ROracle, and png
- Oracle R Enterprise packages: OREbase, OREstats, OREgraphics, OREeda, ORExml, and ORE

After you have installed R-2.13.2 on Solaris as described in [Install R on Solaris,](#page-19-0) follow these steps to install the two sets of R packages for the Oracle R Enterprise Solaris 64-bit client:

**1.** Download Oracle Instant Client Basic Package for 64-bit for Solaris from Instant Client Downloads for Solaris SPARC-64 http://www.oracle.com/technetwork/topics/sol64soft-085649.html

or Instant Client Package - Basic for Solaris Operating System (SPARC 64-bit)

http://www.oracle.com/technetwork/topics/sol64soft-085649.html.

The Oracle Instant Client includes all files required to run OCI, OCCI, and JDBC-OCI applications. The ROracle R package is an OCI application.

Either download the appropriate Instant Client zip file.

- **2.** Add the path where you unzipped or installed the Oracle Instant Client libraries to your LD\_LIBRARY\_PATH.
- **3.** Download the supporting R packages ore-supporting-solaris-sparc-64-1.1.zip (or ore-supporting-solaris-x86-64-1.1.zip) from http://www.oracle.com/technetwork/database/options/advanced-analytics/r -enterprise/ore-downloads-1502823.html
- **4.** Unzip ore-solaris-sparc-64-1.1.zip (or ore-solaris-x86-64-1.1.zip) to your local system. This creates the directory ore-supporting-solaris-x86-64-1.1/supporting (or ore-supporting-solaris-x86-64-1.1/supporting) containing these three files:
	- DBI\_0.2-5\_R\_sparc\_64-unknown-solaris-sun.zip (or DBI\_0.2-5\_R\_x86\_ 64-unknown-solaris-sun.zip)
	- ROracle\_1.1-1\_R\_sparc\_64-unknown-solaris-sun.zip (or ROracle\_1.1-1\_R\_ x86\_64-unknown-solaris-sun.zip)
	- png\_0.1-4\_R\_sparc\_64-unknown-solaris-sun.zip (or png\_0.1-4\_R\_x86\_ 64-unknown-solaris-sun.zip)

#### **5.** Download the Oracle R Enterprise client packages ore-client-solaris-sparc-64-1.1.zip (or ore-client-solaris-x86-64-1.1.zip) from http://www.oracle.com/technetwork/database/options/advanced-analytics/r-e nterprise/ore-downloads-1502823.html.

- **6.** Unzip ore-client-solaris-sparc-64-1.1.zip (or ore-client-solaris-x86-64-1.1.zip) to your local system. This creates the directory ore-client-solaris-sparc-64-1.1/client (or ore-client-solaris-x86-64-1.1/client) containing these six files:
	- ORE\_1.1\_R\_sparc\_64-unknown-solaris-sun.zip (or ORE\_1.1\_R\_x86\_ 64-unknown-solaris-sun.zip)
	- OREbase\_1.1\_R\_sparc\_64-unknown-solaris-sun.zip (or OREbase\_1.1\_R\_x86\_ 64-unknown-solaris-sun.zip)
	- OREeda\_1.1\_R\_sparc\_64-unknown-solaris-sun.zip (or OREeda\_1.1\_R\_x86\_ 64-unknown-solaris-sun.zip)
	- OREgraphics\_1.1\_R\_sparc\_64-unknown-solaris-sun.zip (or OREgraphics\_1.1\_ R\_sparc\_64-unknown-solaris-sun.zip)
	- OREstats\_1.1\_R\_sparc\_64-unknown-solaris-sun.zip (or OREstats\_1.1\_R\_x86\_ 64-unknown-solaris-sun.zip)
	- ORExml\_1.1\_R\_sparc\_64-unknown-solaris-sun.zip (or ORExml\_1.1\_R\_x86\_ 64-unknown-solaris-sun.zip)
- **7.** Go to the directory ore-supporting-solaris-sparc-64-1.1/client (or ore-supporting-solaris-x86-64-1.1/client). Type the following commands to install the supporting R packages:

```
R CMD INSTALL DBI_0.2-5_R_sparc_64-unknown-solaris-sun.zip
R CMD INSTALL ROracle_1.1-1_R_sparc_64-unknown-solaris-sun.zip
R CMD INSTALL png_0.1-4_R_sparc_64-unknown-solaris-sun.zip
```
#### or

```
R CMD INSTALL DBI_0.2-5_R_x86_64-unknown-solaris-sun.zip
R CMD INSTALL ROracle_1.1-1_R_x86_64-unknown-solaris-sun.zip
R CMD INSTALL png_0.1-4_R_x86_64-unknown-solaris-sun.zip
```
These commands generate the following messages to confirm successful installation of the packages:

```
* installing to library '<Your $R_HOME directory> /library'
   * installing *binary* package 'DBI' ...
   * DONE (DBI)
   * installing to library '<Your $R_HOME directory> /library'
   * installing *binary* package 'ROracle' ...
   * DONE (ROracle)
    * installing to library '<Your $R_HOME directory> /library'
   * installing *binary* package 'png' ...
   * DONE (png)
8. Go to the directory ore-solaris-sparc-64-1.1/client (or 
   ore-solaris-x86-64-1.1/client). Type the following commands to install the 
   ORE packages:
```

```
R CMD INSTALL ORE_1.1_R_x86_64-unknown-solaris-sun.zip
R CMD INSTALL OREbase_1.1_R_sparc_64-unknown-solaris-sun.zip
R CMD INSTALL OREeda_1.1_R_sparc_64-unknown-solaris-sun.zip
R CMD INSTALL OREgraphics_1.1_R_sparc_64-unknown-solaris-sun.zip
R CMD INSTALL OREstats_1.1_R_sparc_64-unknown-solaris-sun.zip
R CMD INSTALL ORExml_1.1_R_sparc_64-unknown-solaris-sun.zip
```
or

R CMD INSTALL ORE\_1.1\_R\_x86\_64-unknown-solaris-sun.zip R CMD INSTALL OREbase\_1.1\_R\_x86\_64-unknown-solaris-sun.zip R CMD INSTALL OREeda\_1.1\_R\_x86\_64-unknown-solaris-sun.zip R CMD INSTALL OREgraphics\_1.1\_R\_x86\_64-unknown-solaris-sun.zip R CMD INSTALL OREstats\_1.1\_R\_x86\_64-unknown-solaris-sun.zip R CMD INSTALL ORExml\_1.1\_R\_x86\_64-unknown-solaris-sun.zip

Each command generates messages like the following ones to confirm successful installation of the packages:

- \* installing to library '<Your \$R\_HOME directory> /library'
- \* installing \*binary\* package '<>' ...
- $*$  DONE  $(<)$

After the client installation completes, install the server; then you can [Start the Oracle](#page-36-0)  [R Enterprise Client on Linux. Solaris, or AIX.](#page-36-0)

#### <span id="page-28-0"></span>**Install Client on AIX**

The Oracle R Enterprise client is supported on IBM AIX 5.3 or higher on POWER Systems (64-Bit). The client requires R-2.13.2.

To install the client you must install two sets of packages:

- The supporting R packages DBI, ROracle, and png
- Oracle R Enterprise packages: OREbase, OREstats, OREgraphics, OREeda, ORExml, and ORE

After you have installed R-2.13.2 on AIX as described in [Install R on AIX,](#page-20-0) follow these steps to install the two sets of R packages for the Oracle R Enterprise AIX 64-bit client:

**1.** Download **Oracle Instant Client Basic Package** for 64-bit AIX from Instant Client Downloads for AIX

http://www.oracle.com/technetwork/topics/aix5lsoft-098883.html

The Oracle Instant Client includes all files required to run OCI, OCCI, and JDBC-OCI applications. The ROracle R package is an OCI application.

- **2.** Add the path where you unzipped or installed the Oracle Instant Client libraries to your LIBPATH.
- **3.** Download the supporting R packages ore-supporting-aix-ppc64-1.1.zip from http://www.oracle.com/technetwork/database/options/advanced-analytics/r -enterprise/ore-downloads-1502823.html
- **4.** Unzip ore-supporting-aix-ppc64-1.1.zip to your local system. This creates the directory supporting containing these three files:
	- DBI\_0.2-5\_R\_ppc64-unknown-aix.tar.gz
	- ROracle\_1.1-2\_R\_ppc64-unknown-aix.tar.gz
	- RUnit\_0.4.26\_R\_ppc64-unknown-aix.tar.gz
	- png\_0.1-4\_R\_ppc64-unknown-aix.tar.gz
- **5.** Download the Oracle R Enterprise client packages ore-client-aix-ppc64-1.1.zip from http://www.oracle.com/technetwork/database/options/advanced-analytics/r -enterprise/ore-downloads-1502823.html.
- **6.** Unzip ore-client-aix-ppc64-1.1.zip to your local system. This creates the directory client containing these six files:
- ORE\_1.1\_R\_ppc64-unknown-aix.tar.gz
- OREbase\_1.1\_R\_ppc64-unknown-aix.tar.gz
- OREeda\_1.1\_R\_ppc64-unknown-aix.tar.gz
- OREgraphics\_1.1\_R\_ppc64-unknown-aix.tar.gz
- OREstats\_1.1\_R\_ppc64-unknown-aix.tar.gz
- ORExml\_1.1\_R\_ppc64-unknown-aix.tar.gz
- **7.** Go to the directory supporting. Type the following commands to install the supporting R packages:

```
R CMD INSTALL DBI_0.2-5_R_ppc64-unknown-aix.tar.gz
R CMD INSTALL RUnit_0.4.26_R_ppc64-unknown-aix.tar.gz 
R CMD INSTALL ROracle_1.1-2_R_ppc64-unknown-aix.tar.gz
R CMD INSTALL png_0.1-4_R_ppc64-unknown-aix.tar.gz
```
These commands generate the following messages to confirm successful installation of the packages:

```
* installing to library '<Your $R_HOME directory> /library'
* installing *binary* package 'DBI' ...
* DONE (DBI)
* installing to library '<Your $R_HOME directory> /library'
* installing *binary* package 'ROracle' ...
* DONE (ROracle)
* installing to library '<Your $R_HOME directory> /library'
* installing *binary* package 'png' ...
* DONE (png)
```
**8.** Go to the directory client. Type the following commands to install the ORE packages:

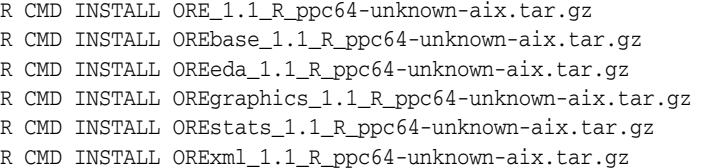

Each command generates messages like the following ones to confirm successful installation of the packages:

```
* installing to library '<Your $R_HOME directory> /library'
* installing *binary* package '<>' ...
* DONE (<)
```
After the client installation completes, install the server; then you can [Start the Oracle](#page-36-0)  [R Enterprise Client on Linux. Solaris, or AIX.](#page-36-0)

#### <span id="page-29-0"></span>**Install the Server**

This section describes how to install the Oracle R Enterprise server on Windows, Linux, Solaris, and AIX.

Install the server as follows:

- **1.** Make sure that the [Prerequisites](#page-14-1) for Windows, Linux, Solaris, or AIX are satisfied.
- **2.** You must install the client before you can run Oracle R Enterprise. You can [Install](#page-23-0)  [Client on Microsoft Windows](#page-23-0), [Install Client on Linux](#page-24-0), or [Install Client on AIX.](#page-28-0)
- **3.** Make sure that [Oracle Database](#page-20-1) is installed on the system where you plan to install the server. Make sure that any required patches are installed properly. Oracle R Enterprise server is installed in an Oracle Database, so an appropriate version of the Database must be installed before you install Oracle R Enterprise server.
- **4.** Make sure that all of the requirements in [Before You Install the Server](#page-30-0) are satisfied.
- **5.** Follow the directions in [Install Server on Microsoft Windows,](#page-32-0) [Install Server on](#page-32-1)  [Linux](#page-32-1), [Install Server on Solaris](#page-33-0) or [Install Server on AIX](#page-34-0) to install the server.

The install script creates [Administrative Roles](#page-34-1) that you may need to grant to users who perform certain tasks.

After the install completes, you can [Create Users.](#page-34-2)

After the server installation successfully completes, you can [Start the Oracle R](#page-35-1)  [Enterprise Client on Microsoft Windows](#page-35-1) or [Start the Oracle R Enterprise Client on](#page-36-0)  [Linux. Solaris, or AIX](#page-36-0). Once the client has started, you can start [Using Oracle R](#page-40-2)  [Enterprise.](#page-40-2)

#### <span id="page-30-0"></span>**Before You Install the Server**

The install scripts for the Oracle R Enterprise server require that certain environment variables are properly set.

**Important**: Before you start installation, make sure that:

- You have DBA privileges (that is, you can run as oracle):
	- **–** On Linux, you must be a member of the DBA group; the user oracle satisfies this requirement. (Note that root is not usually a member of the DBA group.)
	- **–** On Windows, you must be a member of the ORA\_DBA group; see [Notes for](#page-31-0)  [Microsoft Windows Installation](#page-31-0) for more information.
	- **–** On Solaris, you must be a member of the DBA group
	- **–** On AIX, you must be a member of the DBA group

In any case, make sure that you are logged in to an account with DBA privileges before you run the install script.

- You have write privileges at the operating system level to the file \$ORACLE HOME/lib; the user oracle satisfies this requirement
- You can run R. This usually means that the R executable in your PATH environment variable.

In summary, for all platforms, you can use the account that you used to install the database to install the server. Check that you can run R from this account.

The following steps explain how the installation scripts work:

- **1.** Before the Oracle R Enterprise server install starts, it checks for the presence of an R installation in the form of environment variable R\_HOME. Make sure that R\_ HOME exists and is set properly.
- **2.** Once the script verifies that R is known to be installed and its location known via PATH, the install checks for the presence of three libraries in \$R\_HOME/lib/. In particular, the script checks for
	- \$R\_HOME/lib/libR.so
	- \$R\_HOME/lib/libRblas.so
- \$R\_HOME/lib/libRlapack.so
- **3.** Next the script checks the location of the database installation by checking for the presence of environment variable ORACLE\_HOME and ORACLE\_SID.

If ORACLE\_HOME is set, then the install expects that the \$ORACLE\_HOME/lib directory is present.

Before you start the script check that ORACLE\_HOME and ORACLE\_SID are present and properly set.

**4.** Next the script checks the Oracle database instance information The check includes looking for environment variable ORACLE\_SID and then connecting to the instance by starting

```
sqlplus as sysdba
```
Logging into the database as sysdba is critical for the install script to proceed.

If sqlplus fails to connect to the database instance, the install process aborts.

Before you start the installation script, check that you can connect to the database using this sqlplus command.

- **5.** If Oracle R Enterprise has been installed on the database, that is if you installed release 1.0, then the installer expects to find a user name called RQSYS in dba\_ users table and the Oracle R Enterprise version number details in SYS.RQ\_ CONFIG. The installer uses this information subsequently to install the correct SQL packages.
- **6.** The script prompts you to optionally enter the names of permanent and temporary table spaces for the RQSYS schema; the default schemas are SYSAUX and TEMP.

At this point, the install script has determined it has found the prerequisites satisfactory and proceeds to do the actual installation.

**7.** The install script now attempts to copy libraries to \$ORACLE\_HOME/lib.

If \$ORACLE HOME/lib is not writable then the installer errors out.

- **8.** The install script now installs the RQSYS schema. Installing the schema requires logging into the database as SYSDBA.
- **9.** Finally, the ORE packages are installed under the R installation.

You can create Oracle R Enterprise users as described in [Create Users](#page-34-2).

Note that the installation creates [Administrative Roles](#page-34-1) that are required for users to performs certain tasks. You may have to assign these roles to users.

<span id="page-31-0"></span>**Notes for Microsoft Windows Installation** Adding an account to the ORA\_DBA depends on the release of Windows:

- For Microsoft Windows XP, go to **Computer Management**, then **System Tools**, then L**ocal Users and Groups**, then **Groups**. Double-click **ora\_dba**. The list of users in **ora\_dba** is displayed. Use one of these accounts to install the server.
- For Microsoft Windows Vista, see http://windows.microsoft.com/en-US/windows-vista/Add-a-user-account-toa-group
- Microsoft Windows 7, see http://windows.microsoft.com/en-US/windows7/Add-a-user-account-to-a-gro up

For information about ORA\_DBA, see http://docs.oracle.com/cd/E11882\_ 01/win.112/e10845/authen.htm#i1006045 in the *Oracle Database Platform Guide 11g Release 2 (11.2) for Microsoft Windows*.

The install scripts look at the PATH variable to see if the account can run R. On Windows, you may not have a PATH system variable defined; if the PATH variable does not exist, create it and set it to the directory where the executable for the R GUI resides. If you installed R in the default location, the GUI executable resides in C:\Program Files\R\R-2.13.2\bin\i386.

#### <span id="page-32-0"></span>**Install Server on Microsoft Windows**

These directions describe how to install Oracle R Enterprise on Microsoft Windows XP or later for the 32-bit or 64-bit architecture.

Review [Before You Install the Server](#page-30-0) before you run the installation script. Make sure that all environment variables are properly set and that all required directories are present.

After the client installation completes, follow these steps to install the server:

- **1.** Download correct server archive for the architecture of your PC:
	- ore-server-windows- $x86-32-1.1$ .zip (for 32-bit)
	- ore-server-windows-x86-64-1.1.zip (for 64-bit)

See [Download Oracle R Enterprise Software](#page-21-1) for details about how to download software.

- **2.** Unzip the download.
- **3.** Make sure that you are logged in to an account that has DBA privileges.
- **4.** Open a command window and navigate to the directory where you unzipped the download.
- **5.** Execute install.bat.

After installation completes, See [Create Users](#page-34-2) to create users. It may be necessary to grant [Administrative Roles](#page-34-1) to users who perform certain tasks.

**6.** Install the R supporting packages ore-supporting-windows-1.1.zip (if they are not installed already.

#### <span id="page-32-1"></span>**Install Server on Linux**

These directions describe how to install Oracle R Enterprise on Oracle Linux, Red Hat Linux, or Oracle Exadata Database Machine on the Linux x86-64 platform.

Review [Before You Install the Server](#page-30-0) before you run the installation script. Make sure that all environment variables are properly set and that all required directories are present.

After the client installation completes, follow these steps to install the server:

**1.** Download ore-server-linux-x86-64-1.1.zip.

See [Download Oracle R Enterprise Software](#page-21-1) for details about how to download software.

**2.** Unzip ore-server-linux-x86-64-1.1.zip into an empty directory on your local system. This creates a directory containing these library files, SQL scripts, and the install shell script install.sh.

**3.** Run install.sh. as any account that has DBA privileges to create objects in the SYS and RQSYS schemas.

This script copies several libraries to \$ORACLE\_HOME/lib.

The script executes rqinst.sqlwith SYSAUX and TEMP as the default and temporary tablespaces.

The script creates all SQL objects required by Oracle R Enterprise in the RQSYS user schema. The RQSYS schema is created as a locked account with expired password and no connect privileges.

See [Create Users](#page-34-2) to create users. It may be necessary to grant [Administrative Roles](#page-34-1) to users who perform certain tasks.

**4.** Install the R supporting packages ore-supporting-linux-x86-64-1.1.zip, if they are not installed already.

#### <span id="page-33-0"></span>**Install Server on Solaris**

These directions describe how to install Oracle R Enterprise on Oracle Solaris on SPARC and x86-64 platforms.

Review [Before You Install the Server](#page-30-0) before you run the installation script. Make sure that all environment variables are properly set and that all required directories are present.

After the client installation completes, follow these steps to install the server:

**1.** Download ore-server-solaris-sparc-64-1.1.zip (or ore-server-solaris-x86-64-1.1.zip).

See [Download Oracle R Enterprise Software](#page-21-1) for details about how to download software.

- **2.** Unzip ore-server-solaris-sparc-64-1.1.zip (or ore-server-solaris-x86-64-1.1.zip) into an empty directory on your local system. This creates a directory containing library files, SQL scripts, and the install shell script install.sh.
- **3.** Run install.sh. as any account that has DBA privileges to create objects in the SYS and RQSYS schemas.

This script copies several libraries to \$ORACLE\_HOME/lib.

The script executes rqinst.sql with SYSAUX and TEMP as the default and temporary tablespaces.

The script creates all SQL objects required by Oracle R Enterprise in the RQSYS user schema. The RQSYS schema is created as a locked account with expired password and no connect privileges.

See [Create Users](#page-34-2) to create users. It may be necessary to grant [Administrative Roles](#page-34-1) to users who perform certain tasks.

- **4.** Install the R supporting packages ore-supporting-solaris-sparc-64-1.1.zip (or **ore-supporting-solaris-x86-64-1.1.zip**), if they are not installed already. For directions, see [Install Client on Solaris.](#page-26-0)
- **5.** You may wish to use Oracle Wallet, especially if you plan to run scripts in light-out mode. For information, see [Configure Oracle Wallet \(Optional\)](#page-35-0) and [Start](#page-35-1)  [the Oracle R Enterprise Client on Microsoft Windows](#page-35-1) or [Start the Oracle R](#page-36-0)  [Enterprise Client on Linux. Solaris, or AIX.](#page-36-0)

#### <span id="page-34-0"></span>**Install Server on AIX**

These directions describe how to install Oracle R Enterprise on IBM AIX on POWER Systems (64-Bit).

Review [Before You Install the Server](#page-30-0) before you run the installation script. Make sure that all environment variables are properly set and that all required directories are present.

After the client installation completes, follow these steps to install the server:

**1.** Download ore-server-aix-ppc64-1.1.zip.

See [Download Oracle R Enterprise Software](#page-21-1) for details about how to download software.

- **2.** Unzip ore-server-aix-ppc64-1.1.zip into an empty directory on your local system. This creates a directory containing library files, SQL scripts, and the install shell script install.sh.
- **3.** Run install.sh. as any account that has DBA privileges to create objects in the SYS and RQSYS schemas.

This script copies several libraries to \$ORACLE\_HOME/lib.

The script executes rqinst.sql with SYSAUX and TEMP as the default and temporary tablespaces.

The script creates all SQL objects required by Oracle R Enterprise in the RQSYS user schema. The RQSYS schema is created as a locked account with expired password and no connect privileges.

- **4.** Install the R supporting packages ore-supporting-aix-ppc64-1.1.zip, if they are not installed already. For directions, see [Install Client on AIX.](#page-28-0)
- **5.** You may wish to use Oracle Wallet, especially if you plan to run scripts in light-out mode. For information, see [Configure Oracle Wallet \(Optional\)](#page-35-0) and [Start](#page-35-1)  [the Oracle R Enterprise Client on Microsoft Windows](#page-35-1) or [Start the Oracle R](#page-36-0)  [Enterprise Client on Linux. Solaris, or AIX.](#page-36-0)

#### <span id="page-34-1"></span>**Administrative Roles**

The installation creates an administrative role RQADMIN and a user role RQROLE. The roles are used as follows:

- Oracle R Enterprise users who are allowed to create R scripts that execute using the database embedded R engine must be granted the RQADMIN role.
- Oracle R Enterprise users who are allowed to execute R code via SQL queries must be granted the RQROLE role.

#### <span id="page-34-2"></span>**Create Users**

For an example of how to create an Oracle R Enterprise user, see.

- demo user.sh for Linux
- demo\_user.bat for Windows
- demo user.sh for Solaris
- demouser.sh for AIX

For each Oracle R Enterprise user, these steps are required to fully enable the user on the database (as demonstrated in the demo\_user.sh script).

Start SQL\*Plus as sysdba; then follow these steps:

- **1.** grant rqrole to <Each ORE user>
- **2.** grant execute on rqsys.rqGroupEvalImpl for each user.
- **3.** Create all the synonyms listed in rquser. sql for each user.

Grant [Administrative Roles](#page-34-1) as necessary.

#### <span id="page-35-0"></span>**Configure Oracle Wallet (Optional)**

The Oracle wallet provides secure storage of user passwords and client certificates. An Oracle wallet provides a secure way for embedded R scripts to avoid storing passwords in the script.

Follow these steps to configure Oracle Wallet with Oracle R Enterprise:

- **1.** Configure the oracle wallet and store the username and password. The details are in the wallet documentation in "Configuring Access Control to a Wallet" in the *Oracle Database Security Guide* http://docs.oracle.com/cd/E11882\_ 01/network.112/e16543/authorization.htm#BABJAJJI.
- **2.** Add the connection string used to create the wallet entry (for example, "mydb11g\_test") to map to the DB instance connection string in tnsnames.ora (change the host name to be your database machine name and SID to be the SID of your database):

```
mydb11g_test =
        (DESCRIPTION =
           (ADDRESS =
               (PROTOCOL = TCP)
               (HOST = <host_name>)
               (PORT = 1521)
\overline{\phantom{a}} (CONNECT_DATA = (sid=<SID>))
        )
```
After you complete the steps, you can just use the connect\_string to connect to the database:

ore.connect(conn string = "mydb11g test", all = TRUE)

#### <span id="page-35-1"></span>**Start the Oracle R Enterprise Client on Microsoft Windows**

After the server is installed, you can launch the client.

To launch the Oracle R Enterprise client in a running session of R 2.13.2, execute the following R code from the R Console. Before you execute the code, modify the connection information (user, sid, host, password, and port) for the database where the R Sever is installed:

```
# Load ORE packages and dependencies
# DBI, ROracle, OREbase, MASS, OREstats,
# OREgraphics, OREeda, ORExml, ORE
library(ORE)
# Connect to Oracle RDBMS
# Change the connection information below
ore.connect(user = "<USERNAME>",
           sid = "<SID>", host = "<HOST>",
```
```
 password = "<PASSWORD>",
 port = PORTNUMBER
all = TRUE)
```
ore.connect can now use Oracle Wallet.

After you set up Oracle Wallet, as described in [Configure Oracle Wallet \(Optional\)](#page-35-0), you can connect as follows:

```
ore.connect(conn_string = "ore_wallet", all = TRUE)
```
ore\_wallet is a connect string that has been registered with the Wallet.

As with all R commands, this code can be used during the initialization of an R session.

For more information on the initialization sequence of R on startup, type help(Startup) in the R Console.

Specify ore.connect in an embedded R function, otherwise all embedded R scripts automatically go to the same schema.

For more information about database connectivity, see [Connect to an Oracle Database](#page-37-0).

## <span id="page-36-0"></span>**Start the Oracle R Enterprise Client on Linux. Solaris, or AIX**

After the server is installed, you can launch the client.

Before you launch Oracle R Enterprise client, add these paths to the LD\_LIBRARY\_ PATH environment variable:

- **1.** The path where Oracle Instant Client libraries are installed. Otherwise loading of ROracle package will fail.
- **2.** The path for the shared libraries libR.so, libRblas.so, and libRlapack.so from the installation of R-2.13.2

Start R-2.13.2 from your favorite Linux shell. Next use ore.connect to connect to the Oracle Database where the server resides.

Launch the Oracle R Enterprise client by executing, after modifying the connection information (user, sid, host, password, and port), the following R code from the R Console:

```
# Load ORE packages and dependencies
# DBI, ROracle, OREbase, MASS, OREstats,
# OREgraphics, OREeda, ORExml, ORE
library(ORE)
# Connect to Oracle RDBMS
# Change the connection information below
ore.connect(user = "<USERNAME>",
```

```
sid = "<SID>", host = "<HOST>",
 password = "<PASSWORD>",
 port = PORTNUMBER
all = TRUE)
```
Your Oracle Database Administrator can provide you with suitable values for USERNAME, SID, HOST, PASSWORD, and PORT. These values provide connection information for the database.

ore.connect can now use Oracle Wallet.

After you set up Oracle Wallet, as described in [Configure Oracle Wallet \(Optional\)](#page-35-0), you can connect as follows:

```
ore.connect(conn_string = "ore_wallet", all = TRUE)
```
ore\_wallet is a connect string that has been registered with the Wallet.

As with all R commands, this code can be used during the initialization of an R session. For example, you can add the following lines of code, with modified connection information, to the Rprofile.site file located below the top-level R-2.13.2 installation directory <R\_HOME>\etc\Rprofile.site:

library(ORE)

```
# Change the following connection settings:
user <- "scott"
password <- "tiger"
sid <- "mysid"
host <- "myhost"
port <- 1521
all <- TRUE
cat("Connecting to ORE\n")
cat(" User:", user, "\n")
cat(" SID: ", sid, "\n")
cat(" Host:", host, "\n")
ore.connect(user, sid, host, password, port, all)
```
For more information on the initialization sequence of R on startup, type help(Startup) in the R Console.

For more information about database connectivity, see [Connect to an Oracle Database](#page-37-0).

## <span id="page-37-1"></span><span id="page-37-0"></span>**Connect to an Oracle Database**

Oracle R Enterprise includes the following R functions that enable transparent access to Oracle Database tables and views:

ore.attach(USER, SID, host, password) establishes a database connection using the schema or user name, the database SID, machine hostname, and password, and creates an environment that maps database table names to R objects (ore.frame) from the schema referenced in the database connection.

At this time, views are not mapped.

If you use the all parameter of ore.connect when you attach to a database, ore.attach is executed automatically.

ore.sync() synchronizes with your schema (account) in the Oracle Database. ore.connect can perform this command.

If you use the all parameter of ore.connect when you attach to a database, ore.sync is executed automatically.

- ore.detach("SCHEMA\_NAME") detaches from the schema.
- $\alpha$  ore. ls() lists all objects in the schema you are currently connected to.

Objects created by Oracle R Enterprise are identified with the ore prefix. Pick any object returned by ore.ls() and type either class(OBJECTNAME) or class(OBJECTNAME\$COLUMN\_NAME).

For example,

```
R> class(NARROW)
[1] "ore.frame"
attr(,"package")
[1] "OREbase"
```
The prefix ore is applied to the class names. This indicates that the object is an Oracle R Enterprise created object that holds metadata (instead of contents) of the corresponding object in Oracle Database.

## **Oracle R Enterprise Samples**

Oracle R Enterprise is shipped with a collection of examples that illustrate how to use Oracle R Enterprise. The examples are shipped as demos included in the ORE package. For more information about the examples, see [List of Examples on page 3-14](#page-53-0).

## **Troubleshoot the Installation**

The installation script creates a log file in each folder (client, data and server). Make sure that you look at each of the log files even if the installation reports success. Search the log file for ERROR.

If you cannot resolve the problems, request help from Oracle Support or from the Oracle R Enterprise discussion forum.

# **Upgrade Oracle R Enterprise**

If you installed the first release of Oracle R Enterprise, you can upgrade to release 1.1 as follows:

- To upgrade the Client on Windows, re-install the packages. See Install Client on [Microsoft Windows](#page-23-0).
- To upgrade the Client on Linux, reinstall the packages. See [Install Client on Linux.](#page-24-0)
- To upgrade the Server, reinstall the Server. See [Install the Server](#page-29-0).

# **Uninstall Oracle R Enterprise**

Follow these steps to uninstall Oracle R Enterprise client:

**1.** To remove the Oracle R Enterprise packages, start R and type these commands:

```
remove.packages("ORE")
remove.packages("ORExml")
remove.packages("OREeda")
remove.packages("OREgraphics")
remove.packages("OREstats")
remove.packages("OREbase")
remove.packages("ROracle")
remove.packages("DBI")
```
**2.** Unset the environment variable R\_PROFILE\_USER.

To uninstall Oracle R Enterprise server, execute

- uninstall.sh (Linux, Solaris, or AIX)
- uninstall.bat(Windows)

Either script removes libraries installed in \$ORACLE\_HOME/lib and removes all installed SQL objects.

# **Using Oracle R Enterprise**

This chapter explains how to use Oracle R Enterprise to analyze data stored in tables or views in an Oracle Database. Before you analyze data in tables, you must connect to a database, as described in [Tables in the Oracle Database](#page-40-0).

This chapter discusses these topics:

- **[View Oracle R Enterprise Documentation](#page-41-0)**
- [Oracle R Enterprise Data](#page-41-1)
- [Oracle R Enterprise Transparency Framework](#page-43-0)
- [Oracle R Enterprise Database-Embedded R Engine](#page-46-0)
- **[Oracle R Enterprise Additional R Functions](#page-48-0)**
- **[Oracle R Enterprise SQL Functions](#page-48-1)**
- **[Oracle R Enterprise Examples](#page-50-0)**

We assume familiarity with R in the remainder of this section.

These examples were all created using R Console, the default graphical user interface for Open Source R.

For information about ore.connect, ore.attach, ore.sync, and ore.ls, see [Start the](#page-35-1)  [Oracle R Enterprise Client on Microsoft Windows](#page-35-1), [Start the Oracle R Enterprise Client](#page-36-0)  [on Linux. Solaris, or AIX](#page-36-0), and [Connect to an Oracle Database](#page-37-1).

Oracle R Enterprise also includes the [Oracle R Enterprise Statistical Functions](#page-56-0), described in [Chapter 4.](#page-56-0)

# <span id="page-40-0"></span>**Tables in the Oracle Database**

Before you can use Oracle R Enterprise to analyze data stored in database tables, you must [Start the Oracle R Enterprise Client on Microsoft Windows](#page-35-1) or [Start the Oracle R](#page-36-0)  [Enterprise Client on Linux. Solaris, or AIX.](#page-36-0)

Objects created by Oracle R Enterprise are identified with the ore prefix. Pick any object returned by ore.ls() and type either class(OBJECTNAME) or class(OBJECTNAME\$COLUMN\_NAME).

#### For example,

```
R> class(NARROW)
[1] "ore.frame"
attr(,"package")
[1] "OREbase"
```
The prefix ore is applied to the class names. This indicates that the object is an Oracle R Enterprise created object that holds metadata (instead of contents) of the corresponding object in Oracle Database.

Two important metadata objects are

- **ore.frame** is the Oracle R Enterprise metadata object that maps to a database table. The ore.frame object is the counterpart to an R data.frame.
- ore.matrix is the Oracle R Enterprise metadata object that maps to a database table storing a matrix. The ore.matrix object is the counterpart to an R matrix.

ore.frame or ore.matrix can be returned by the class() function. For an example of creating ore.frame data, see [Load Data into the Database](#page-41-2).

# <span id="page-41-0"></span>**View Oracle R Enterprise Documentation**

Use this command to view the Oracle R Enterprise documentation library:

R> OREShowDoc()

# <span id="page-41-1"></span>**Oracle R Enterprise Data**

When you install Oracle R Enterprise, two tables NARROW and ONTIME\_S are loaded into the rquser schema:

```
R> ore.ls()
[1] "NARROW" "ONTIME_S"
```
Oracle R Enterprise includes these functions:

- [Load Data into the Database](#page-41-2)
- [Drop a Database Table](#page-42-0)
- [Pull a Database Table to an R Frame](#page-42-1)

## <span id="page-41-2"></span>**Load Data into the Database**

Follow these steps to load data from files on your system to the Oracle Database:

- **1.** Load contents of the file to an R data frame using read.table() or read.csv() functions documented in the R manuals.
- **2.** Then use ore.create() to load a data frame to a table:

```
ore.create(data_frame, table="TABLE_NAME")
```
loads data\_frame into the database table TABLE\_NAME.

This example creates an R data frame df consisting of pairs of numbers and letters and then loads the data frame into the Oracle table DF\_TABLE. The example shows that the data frame and the table have the same dimensions and the same first few elements, but different values for class. The class for DF\_TABLE is ore.frame.

```
R> df <- data.frame(A=1:26, B=letters[1:26])
R> dim(df)
[1] 26 2
R> class(df)
[1] "data.frame"
R> head(df)
  A B
```

```
1 1 a
2 2 b
3 3 c
4 4 d
5 5 e
6 6 f
R> ore.create(df, table="DF_TABLE")
R> ore.ls()
[1] "DF_TABLE" "NARROW" "ONTIME_S"
R> class(DF_TABLE)
[1] "ore.frame"
attr(,"package")
[1] "OREbase"
R> dim(DF_TABLE)
[1] 26 2
R> head(DF_TABLE)
  A B
0 1 a
1 2 b
2 3 c
3 4 d
4 5 e
5 6 f
R>
```
## **Materialize R Data**

ore.push(data-frame) stores an R object in the database as a temporary object, and returns a handle to that object. It converts data frame, matrix, and vector to a table, and list, model, and others to a serialized object.

This example pushes the numerical vector created by the R command  $c(1,2,3,4,5)$  to *v*, an Oracle R Enterprise object:

```
v \le - ore.push(c(1, 2, 3, 4, 5))
R> class(v)
[1] "ore.numeric"
attr(,"package")
[1] "OREbase"
R> head(v)
[1] 1 2 3 4 5
```
## <span id="page-42-0"></span>**Drop a Database Table**

To drop a table in the database use

```
ore.drop(table="NAMEOFTABLE")
```
For example, this command drops DF\_TABLE:

```
ore.drop(table="DF_TABLE")
```
## <span id="page-42-1"></span>**Pull a Database Table to an R Frame**

To pull the contents of an Oracle Database table or view into an in-memory R data frame use ore.pull (OBJECT\_NAME) for the name of an object returned by ore.ls(). **Note:** You can pull a table or view to an R frame only if the.if the size of the data can fit into R's memory.

For example, use ore.pull() to create the data frame df\_narrow from the table NARROW and then verify that df\_narrow is a data frame:

```
R> df_narrow <- ore.pull(NARROW)
R> class(df_narrow)
[1] "data.frame"
```
# <span id="page-43-0"></span>**Oracle R Enterprise Transparency Framework**

The Oracle R Enterprise transparency framework allows R users to continue to use R syntax to work directly with database-resident objects without having to pull data from Oracle into R's memory on the user's desktop.

R language constructs and syntax are supported for objects mapped to Oracle Database objects. The following R data types have been overloaded so that they are mapped to database objects and hence enabled for in-database execution:

- Character, Integer, Numeric and Logical vectors
- **Factors**
- Data Frame
- Matrix is overloaded in two situations:
	- **–** Linear algebra cross-products
	- **–** Creating input matrices for advanced analytics

class(object) reports the data type of such mapped objects. For example,

```
R> class(NARROW$AGE)
[1] "ore.numeric"
attr(,"package")
[1] "OREbase"
```
The following operators and functions are supported. See R documentation for syntax and semantics of these operators and functions. Syntax and semantics for these items remain unchanged when used on a corresponding database-mapped data type (also known as an Oracle R Enterprise data type):

- Mathematical transformations: abs, sign, sqrt, ceiling, floor, trunc, cummax, cummin, cumprod, cumsum, log, log10, log2, log1p, acos, acosh, asin, asinh, atan, atanh, exp, expm1, cos, cosh, sin, sinh, tan, tanh, gamma, lgamma, digamma, trigamma, round, signif, pmin, pmax, zapsmall
- **Basic statistics**: mean, summary, min, max, sum, any, all, median, range, IQR, fivenum, mad, quantile, sd, var, table, rowSums, colSums, rowMeans, colMeans
- **Arithmetic operators**:+, -, \*, /, ^, %%, %/%
- **Comparison operators:** ==, >, <, !=, <=, >=
- **Logical operators**: &, |, xor
- **Set operations**: unique,  $\%$ in $\%$
- **Assignment**: <-, =, ->
- **String operations**: tolower, toupper, casefold, toString, chatr, sub, gsub, substr, substring, paste, nchar
- **Combine Data Frame:** cbind, rbind, merge
- **Combine vectors**: append
- **Vector creation**: ifelse
- Subset: [, [[, \$, head, tail, window, subset, Filter, na.omit, na.exclude, complete.cases
- **Data reshaping**: split, unlist
- **Data processing**: eval, with, within, transform
- **Apply variants**: tapply, aggregate, by
- **Regression**: ore.  $lm()$  a variant of  $lm()$
- **Special value checks**: is.na, is.finite, is.infinite, is.nan
- **Metadata functions**: attributes, nrow, NROW, ncol, NCOL, nlevels, names, row, col, dimnames, dim, length, row.names, col.names, levels, reorder
- **Graphics**: hist, boxplot, plot, smoothScatter
- **Garbage collection**: gc (removal of implicitly created temporary tables after errors and explicitly created temporary tables)
- **Conversion functions**: as.ore.{character, factor, integer, logical, numeric, vector}
- **Test functions**: is.ore.{character, factor, integer, logical, numeric, vector}
- **Save**: ore.push (table is automatically refreshed in R memory)

The following additional categories of functions exist to accomplish conversions to/from and checks on Oracle R Enterprise data types:

- **Hypothesis testing**: wilcox.test, ks.test, var.test, binom.test, chisq.test, t.test, bartlett.test
- **Bessel Functions**: Bessel(I,J,K,Y)
- **Gamma Functions**: gamma, lgamma, digamma, trigamma (part of mathematical functions group)
- **Various Distributions**: Density, cumulative distribution, and quantile functions for standard distributions
- **Matrix Operations**:%\*% (matrix multiplication), crossprod (matrix cross-product), tcrossprod (matrix cross-product A times transpose of B)

The Oracle R Enterprise sample programs, described in [Oracle R Enterprise Examples](#page-50-0) include several examples using each category of the functions listed above with Oracle R Enterprise data types.

Our design principle has been to support data pre-processing functionality extensively so all data preparation and analysis can take place directly in the database.If you need to use a statistical technique that is not available in Oracle R Enterprise, having used Oracle R Enterprise to preprocess and filter the data, a much smaller amount of data can be pulled into R.

If a specific function that you need is not in the list above, you must explicitly pull data from the database into the R engine memory using ore.pull() to create an in-memory R object first.

## **Using R with Oracle R Enterprise Data Types**

The following examples illustrate using R with Oracle R Enterprise data types:

Simple column and row selection in R:

```
# Push built-in R data set iris to database
   ore.create(iris, table="IRIS")
   head(iris)
   iris_projected = IRIS[, c("PETAL_LENGTH", "SPECIES")]
   R> head (iris_projected)
     PETAL_LENGTH SPECIES
   0 1.4 setosa
   1 1.4 setosa
   2 1.3 setosa
   3 1.5 setosa
   4 1.4 setosa
   5 1.7 setosa
■ Database JOIN using R:
   df1 <- data.frame(x1=1:5, y1=letters[1:5])df2 <- data.frame(x2=5:1, y2=letters[11:15])
   merge (df1, df2, by.x='x1", by.y='x2") x1 y1 y2
   1 1 a o
   2 2 b n
   3 3 c m
   4 4 d l
   5 5 e k
   # Create database objects to correspond to in-memory R objects df1 and df2
   ore.df1 <- ore.create(df1, table="DF1")
   ore.df2 <- ore.create(df2, table="DF2")
   # Compare results
```
R> merge (DF1, DF2, by.x="X1", by.y="X2") X1 Y1 Y2 0 1 a o 1 2 b n 2 3 c m 3 4 d l

#### ■ **Database aggregation using R**:

4 5 e k

```
# Push built-in data set iris to database
ore.create(iris, table="IRIS")
aggdata <- aggregate(IRIS, by = list(IRIS$SPECIES), FUN = summary)
class(aggdata)
head(aggdata)
```
#### ■ **Data formatting and creating derived columns in R**

Note that adding derived columns does not change the database table. See [Derived Columns in Oracle R Enterprise.](#page-46-1)

```
diverted_fmt <- function (x) {
ifelse(x==0, 'Not Diverted',
ifelse(x==1, 'Diverted',''))
```

```
}
cancellationCode_fmt <- function(x) {
ifelse(x=='A', 'A CODE',
ifelse(x=='B', 'B CODE',
ifelse(x=='C', 'C CODE',
ifelse(x=='D', 'D CODE', 'NOT CANCELLED'))))
}
delayCategory_fmt <- function(x) {
ifelse(x>200,'LARGE',
ifelse(x>=30,'MEDIUM','SMALL'))
}
zscore \le function(x) {
(x-mean(x,na,rm=TRUE))/sd(x,na,rm=TRUE)# ONTIME_S is a database table
ONTIME_S$DIVERTED <- diverted_fmt(DIVERTED)
ONTIME_S$CANCELLATIONCODE <- cancellationCode_fmt(CANCELLATIONCODE)
ONTIME_S$ARRDELAY <- delayCategory_fmt(ARRDELAY)
ONTIME_S$DEPDELAY <- delayCategory_fmt(DEPDELAY)
ONTIME_S$DISTANCE_ZSCORE <- zscore(DISTANCE)
```
## <span id="page-46-1"></span>**Derived Columns in Oracle R Enterprise**

When you add derived columns using Oracle R Enterprise, the derived do not affect the underlying table in the database. All that is generated is a SQL query that has the additional derived columns in the select list.

# <span id="page-46-0"></span>**Oracle R Enterprise Database-Embedded R Engine**

The embedded R engine in the Oracle Database allows R users to off load desktop calculations that may require either more resources such as those available to Oracle Database or database-driven data parallelism. The embedded R engine also executes R scripts embedded in SQL or PL/SQL programs (lights-out processing).

These examples illustrate using Oracle R Enterprise embedded R engine with standard R packages downloaded from CRAN:

- **[Build a Regression Model](#page-46-2)**
- [Perform R Computation in the Oracle Database](#page-47-0)
- [Build a Series of Regression Models Using Data Parallelism](#page-47-1)

#### <span id="page-46-2"></span>**Build a Regression Model**

This example illustrates **building a regression model** using a CRAN package. Prepare the data used for training in the database (filtering out observations that are not of interest, selecting attributes, imputing missing values, etc.) to create the table ONTIME\_S\_PREPROCESSED\_SUBSET. Pull the prepared training set (which is usually small enough to fit in desktop R memory) into R client to execute the model build. The resulting model is then used to score vast numbers of rows, in parallel, in the Oracle Database.

Note that scoring is a trivially parallelizable operation because one row can be scored independent of and in parallel with another row. The model built on the desktop is shipped to the database to perform scoring on vast number of rows in the database.

The computations are divided into these steps:

**1. Build a model in the desktop**:

```
dat <- ore.pull(ONTIME_S_PREPROCESSED_SUBSET)
mod <- glm(ARRDELAY ~ DISTANCE + DEPDELAY, dat)
mod
summary(mod)
```
#### **2. Score in-parallel in the database using embedded R**:

```
prd <- predict(mod, newdata=ONTIME_S_FINAL_DATA_TO_BE_SCORED)
class(prd)
# Add predictions as a new column
res <- cbind(newdat, PRED = prd)
head(res)
```
## <span id="page-47-0"></span>**Perform R Computation in the Oracle Database**

This example illustrates **off-loading R computation** to execute in the embedded R engine. The R user simply includes his code within a closure (that is, function()  $\{ \}$ ) and invokes ore.doEval(). ore.doEval() schedules execution of the R code with the database-embedded R engine and returns the results back to the desktop for continued analysis:

```
mod <- ore.doEval(
    function() {
      library(biglm)
       dat <- ore.pull(ONTIME_S)
       mod <- biglm(ARRDELAY ~ DISTANCE + DEPDELAY, dat)
       mod
     });
print(mod)
mod=ore.pull(mod)
print(mod)
```
## <span id="page-47-1"></span>**Build a Series of Regression Models Using Data Parallelism**

This example illustrates **database-driven data parallelism** at work in building a series of regression models using a CRAN package. One model is built per unique value of a factor. The database orchestrates parallel and concurrent building of the models, one per factor and bringing the list of all models built to the user desktop for further analysis:

```
modList <- ore.groupApply(
   # Organize input to the R script – This is always an Oracle R Enterprise 
   # data frame
   X=ONTIME_S,
   # Specify the grouping column. Here we request one model per unique value of
   # ONTIME_S$DEST
   INDEX=ONTIME_S$DEST,
   # Model building code goes inside the closure. Input and grouping 
   # conditions can be referenced as parameters to the function
     function(x, param) {
     library(biglm)
      biglm(ARRDELAY ~ DISTANCE + DEPDELAY, x)
      });
    modList_local <- ore.pull(modList)
# Print the model for just one destination - BOSTON
summary(modList_local$BOS)
```
# <span id="page-48-0"></span>**Oracle R Enterprise Additional R Functions**

These functions are available to enable richer statistical analysis. See the Oracle R Enterprise Sample Library described in [Oracle R Enterprise Examples](#page-50-0) for usage examples of each function. The functions all operate on an Oracle R Enterprise data frame:

- ore. summary: Enables powerful multiple aggregations of columns
- ore.rank: Enables flexible ranking across multiple columns
- ore.sort: Enables flexible sorting along one or more columns
- ore.corr: Enables correlation analysis of numeric columns
- ore.crosstab: Enables cross-column analysis
- ore. freq: Enables cross tabulation analysis of numeric columns

# <span id="page-48-1"></span>**Oracle R Enterprise SQL Functions**

Oracle R Enterprise users who are allowed to execute R code via SQL queries must be granted the RQROLE role.

To enable execution of an R script in the database (lights-out processing), Oracle R Enterprise provides variants of ore.doEval(), ore.groupApply(), and ore.indexApply() in SQL. (ore.doEval(), ore.groupApply(), and ore.indexApply() are described in [Oracle R Enterprise Database-Embedded R Engine](#page-46-0).)

The SQL functions are

- rqTableEval()
- rqEval()
- rqRowEval()

You can also code an [rqGroupEval\(\) Function](#page-49-0) function.

The  $rq^*$ : Eval () functions have the same syntax:

```
rq*Eval(
     cursor(select * from table-1,
      cursor(select * from table-2,
      'select <column list> from table-3 t',
      <grouping col-name from table-1 or num_rows>,
       'function(x,param) {
         registered-R-code
     | ')
```
where

- The first cursor is the input cursor: Input is passed as a whole table, group, or one row as a time to the R closure described in the fourth parameter.
- The second cursor is the parameters cursor: One value can be passed (that is, collection of the models to be implemented.
- The query specifies the output table definition; if this parameter is NULL, output is a BLOB; output can also be XML.
- grouping col-name is optional; it provides the name of the grouping column
- num\_rows is optional; it provides then number of rows to provide to the functions at one time.

registered R-code is a registered version of the R function to execute. See [Registering R Scripts](#page-50-1) for details.

The following examples illustrate using these functions:

This example uses all rows from the table fish as input to the R function that takes no other parameters and produces output that contains all input data plus the ROWSUM of values.

Note that both input  $(x)$  and parameters (param) to the R function is optional.

```
select * from table(rqTableEval(
  cursor(select * from fish),
 NN<sub>L</sub>I,
  'select t.*, 1 rowsum from fish t',
   'function(x, param) {
     dat <- data.frame(x, stringsAsFactors=F)
    cbind(data, ROWSUM = apply(data, 1, sum)) }'));
```
This example illustrates passing  $n=1$  (4th parameter) row at a time from the table fish to the R function. No parameters are required by the function. The function generates ROWSUM which is added as an extra column to fish in the output.

```
select * from table(rqRowEval(
  cursor(select * from fish),
  NULL,
  'select t.*, 1 rowsum from fish t',
  1,
   'function(x, param) {
    dat <- data.frame(x, stringsAsFactors=F)
   cbind(data, ROWSUM = apply(data, 1, sum) +10) }'));
```
## <span id="page-49-0"></span>**rqGroupEval() Function**

There is no rqGroupEval() function as such. You must define a private version of rqGroupEval() based on the data and grouping column. This is the limitation of the table function infrastructure.

Here is an example based on the ONTIME\_S sample data. The data cursor uses all data, but you could also define cursors that use some columns using PL/SQL records. Then you must define as many table functions as the number of grouping columns that you are interested in using for a particular data cursor:

```
CREATE PACKAGE ontimePkg AS
  TYPE cur IS REF CURSOR RETURN ontime_s%ROWTYPE;
END ontimePkg;
/
CREATE FUNCTION ontimeGroupEval(
  inp_cur ontimePkg.cur,
  par_cur SYS_REFCURSOR,
  out_qry VARCHAR2,
  grp_col VARCHAR2,
  exp_txt CLOB)
RETURN SYS.AnyDataSet
PIPELINED PARALLEL_ENABLE (PARTITION inp_cur BY HASH (month))
CLUSTER inp_cur BY (month)
USING rqGroupEvalImpl;
/
```
At this time, only one grouping column is supported. If you have multiple columns you combine the columns into one column and use the new column as a grouping column. PARALLEL\_ENABLE clause is optional but CLUSTER BY is not.

## <span id="page-50-1"></span>**Registering R Scripts**

For security purposes, you must first register the R script under some system unique name and use new name instead of the actual script in the call to rq\*Eval table functions.

There are two administrative functions that create and drop scripts and a view that lists scripts:

- sys.rqScriptCreate
- sys.rqScriptDrop
- sys.rq\_scripts view allows you to list and use scripts that were created

The scripts and the view require grants as described in [Roles Required to Create and](#page-50-2)  [Use Scripts](#page-50-2).

Here is an example of registering the scripts and using the registered scripts:

```
begin
  sys.rqScriptCreate('tmrqfun2',
'function() {
ID < -1:10res \le data.frame(ID = ID, RES = ID / 100)
res
}');
end;
/
select *
  from table(rqEval(
        NULL,
        'select 1 id, 1 res from dual',
       'tmrqfun2'));
begin
  sys.rqScriptDrop('tmrqfun2');
end;
```
#### <span id="page-50-2"></span>**Roles Required to Create and Use Scripts**

To execute sys.rqScriptCreate and sys.rqScriptDrop, you must be granted the administrative role RQADMIN.

Select privilege for the sys.rq\_scripts view is granted to RQROLE role.

The RQADMIN and RQROLE role are created when you [Install Server on Linux](#page-32-0)

# <span id="page-50-0"></span>**Oracle R Enterprise Examples**

Oracle R Enterprise is shipped with a collection of examples that illustrate how to use Oracle R Enterprise. These examples are a collection of self-contained R scripts.

Most of the sample programs use the data frame iris, which is included in the R distribution. iris is loaded into a table as described in [Load Data Frame to a Table](#page-51-0). The rest of this section describes two examples in detail and includes a list of all examples:

- [Load Data Frame to a Table](#page-51-0)
- [Handle NULL Values Using airquality](#page-52-0)
- [List of Examples](#page-53-1)

## <span id="page-51-0"></span>**Load Data Frame to a Table**

Follow these steps to load an R data frame to a database table:

- **1.** Starts R, load the ORE packages via library(ORE), and then connect to the database. The latter steps are automatic if Rprofile is in place.
- **2.** Most of these examples use the R data frame iris. iris is shipped with R. Use the R command class to verify that iris is an R data frame:

```
R> class(iris)
[1] "data.frame"
```
iris consist of measurements of parts of iris flowers. Use the R command head to see a small sample of the data in iris.

```
R> head(iris)
   Sepal.Length Sepal.Width Petal.Length Petal.Width Species
1 5.1 3.5 1.4 0.2 setosa
2 4.9 3.0 1.4 0.2 setosa
3 4.7 3.2 1.3 0.2 setosa
4 4.6 3.1 1.5 0.2 setosa
5 5.0 3.6 1.4 0.2 setosa
6 5.4 3.9 1.7 0.4 setosa
```
**3.** Now load the data frame iris into the database that you are connected to.

In these examples, the database table version of iris is named IRIS\_TABLE. Drop IRIS\_TABLE to make sure that no table of this name exists in the connected schema:

```
ore.drop(table = "IRIS_TABLE")
```
If IRIS\_TABLE doesn't exist, you do not get a message.

**4.** Now create a database table with the data contained in iris:

ore.create(iris, table = "IRIS\_TABLE")

Use ore.ls() to verify that the table was created:

```
R> ore.ls()
[1] "IRIS_TABLE" "NARROW" "ONTIME_S"
```
**5.** IRIS\_TABLE is a database-resident table with just metadata on the R side:

```
R> class(IRIS_TABLE)
[1] "ore.frame"
attr(,"package")
[1] "OREbase"
```
**6.** Use head to see the column names and the first few values in IRIS\_TABLE:

```
R> head(IRIS_TABLE)
  SEPAL_LENGTH SEPAL_WIDTH PETAL_LENGTH PETAL_WIDTH SPECIES
```
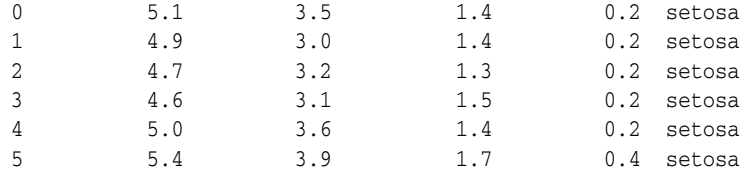

**7.** Use mode to see the data type of the column SPECIES.

```
mode(IRIS_TABLE$SPECIES)
[1] "raw"
```
**8.** Some algorithms only work if all of the data is numerical. Follow these steps to create IRIS\_TABLE\_N that does not contain SPECIES, the nonnumeric column:

```
IRIS_TABLE_N=IRIS_TABLE[,c("SEPAL_LENGTH", "SEPAL_WIDTH", "PETAL_LENGTH", 
"PETAL_WIDTH")]
```
You can use R functions to analyze the data in the table. Here are some simple examples taken from the example basic.R:

■ Use unique to get a list of the unique entries in a column. This example find the unique SPECIES:

```
R> unique(IRIS_TABLE$SPECIES)
[1] setosa versicolor virginica 
Levels: setosa versicolor virginica
```
■ Find the minimum, maximum, and mean of PETAL LENGTH:

```
R> min(IRIS_TABLE$PETAL_LENGTH)
[1] 1
R> max(IRIS_TABLE$PETAL_LENGTH)
[1] 6.9
R> mean(IRIS_TABLE$PETAL_LENGTH)
[1] 3.758
```
If you need information about an R function, use the command help(function-name).

## <span id="page-52-0"></span>**Handle NULL Values Using airquality**

The sample null.R is the only sample that does not use iris as data. null.R compares the handling of NULLs in SQL with the handling of NAs in R.

In R, NA is a logical constant of length 1 which contains a missing value indicator. In the database, null refers to the absence of a value in a column of a row. Nulls indicate missing, unknown, or inapplicable data.

Follow these steps to execute the sample:

**1.** This example uses the data frame airquality. Verify that the data set is a data frame and look at the few rows of the data frame:

R> class(airquality) [1] "data.frame" R> head(airquality) Ozone Solar.R Wind Temp Month Day 1 41 190 7.4 67 5 1 2 36 118 8.0 72 3 12 149 12.6 74 5 3 4 18 313 11.5 62 5 4 5 NA NA 14.3 56 5 5 6 28 NA 14.9 66 5 6 **2.** Load airquality into the database as "AIRQUALITY":

```
ore.drop(table = "AIRQUALITY")
ore.create(airquality, table = "AIRQUALITY")
```
Use ore.ls() to verify that the table was created. If you wish, use class(AIRQUALITY) to verify that AIRQUALITY is a database-resident table with just metadata on the R side.

**3.** Examine how R handles NAs. Return all observations where ozone < 30:

```
R> nrow(airquality[airquality$Ozone < 30,])
[1] 92
```
Compare this with the results when NAs are explicitly excluded:

```
R> nrow(airquality[airquality$Ozone < 30 & !is.na(airquality$Ozone),])
[1] 55
```
**4.** The default behavior for SQL tables is to exclude NULLS in output:

```
nrow(AIRQUALITY[AIRQUALITY$OZONE < 30,])
[1] 55
```
To handle NULLs the same way that R handles NA, request the behavior explicitly:

```
options(ore.na.extract = TRUE)
nrow(AIRQUALITY[AIRQUALITY$OZONE < 30,])
[1] 92
```
## <span id="page-53-1"></span><span id="page-53-0"></span>**List of Examples**

These scripts have been added as demos to the ORE package.

To access a complete listing of them type

R> demo(package = "ORE")

To run one of these scripts, specify the name of the demo in a demo function call. For example, to run aggregate.R, type

```
R> demo("aggregate", package = "ORE")
```
These examples are shipped with Oracle R Enterprise:

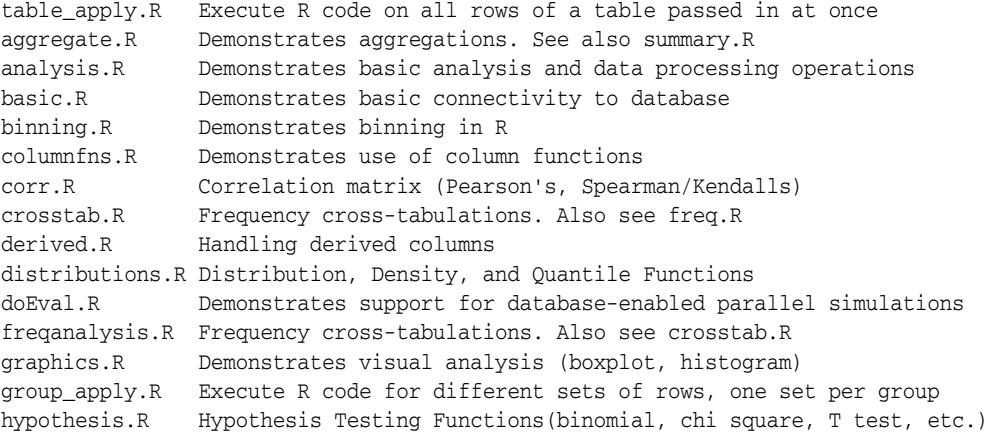

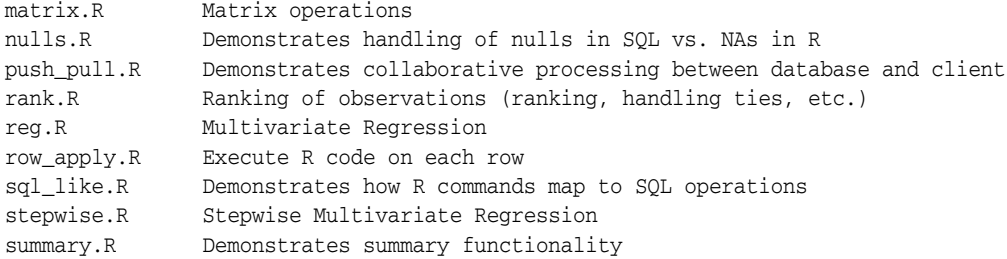

# <span id="page-56-0"></span>**Oracle R Enterprise Statistical Functions** <sup>4</sup>

This chapter describes Oracle R Enterprise functions that perform most common or base statistical procedures. These functions are designed to help users who are converting from commercially available products to Oracle R Enterprise.

Oracle R Enterprise provides these collections of functions:

- [ore.corr](#page-56-1)
- [ore.crosstab](#page-58-0)
- [ore.extend](#page-61-0)
- [ore.freq](#page-62-0)
- [ore.rank](#page-63-0)
- [ore.sort](#page-65-0)
- [ore.summary](#page-67-0)
- [ore.univariate](#page-69-0)

The use of the functions is illustrated with examples. Most of the examples use the same data, described in [Data for Examples](#page-56-2).

# <span id="page-56-2"></span>**Data for Examples**

Most of the examples use the table NARROW, which is installed in your database when you install with Oracle R Enterprise.

NARROW is an ore.frame with 9 columns:

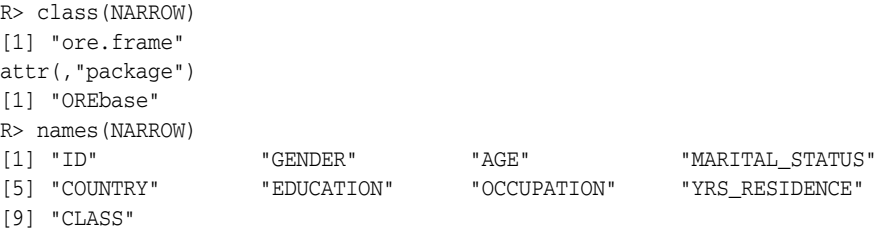

## <span id="page-56-1"></span>**ore.corr**

ore.corr performs correlation analysis across numeric columns in an ore.frame.

ore.corr supports partial correlations with a control column.

ore.corr enables aggregations prior to correlations.

ore.corr allows post-processing of results and integration into an R code flow.

The output of ore.corr can be made to conform to output of the  $R$  cor() function; this allows the output of ore.corr to be post-processed by any R function or graphics.

See [ore.corr Parameters](#page-57-1) for syntax and output and [ore.corr Examples](#page-57-2) for examples.

## <span id="page-57-1"></span>**ore.corr Parameters**

ore.corr has these parameters:

- **data**: The data for which to compute correlation coefficients as an ore.frame.
- **var**: The numeric column(s) of **data** for which to build correlation matrix
- **group.by**: Indicates the correlation matrices to calculate; ore.corr calculates as many correlation matrices as unique values in **group.by** columns; default value is NULL
- **weight:** A column of the data whose numeric values provide a multiplicative factor for **var** columns; default value is NULL
- partial: columns of data to use as control variables for partial correlation; default value is NULL
- stats: The method of calculating correlations; one of pearson (default), spearman, kendall

ore.corr returns an ore.frame as output in all cases except when **group.by** is used. If **group.by** is used, returns an Oracle R Enterprise list object.

To convert the output of ore.corr into  $R$  cor()-compatible output format, use:

```
OREeda:::ore.corr.as.matrix()
```
## <span id="page-57-2"></span>**ore.corr Examples**

These examples show how to use ore.corr:

- **[Basic Correlation Calculations](#page-57-0)**
- **[Partial Correlation](#page-58-1)**
- **[Create Several Correlation Matrices](#page-58-2)**
- [Visualization of Correlations](#page-58-3)

These examples use the NARROW data set; for more information, see [Data for](#page-56-2)  [Examples](#page-56-2).

#### <span id="page-57-0"></span>**Basic Correlation Calculations**

Before you can use ore.corr, you must project out all non-numerical values:

R> names(NARROW) [1] "ID" "GENDER" "AGE" "MARITAL\_STATUS" "COUNTRY" "EDUCATION" "OCCUPATION" [8] "YRS\_RESIDENCE" "CLASS" "AGEBINS" R> NARROW=NARROW[,c(3,8,9)]

#### Now calculate correlation in several ways:

```
R> x=ore.corr(NARROW,var='AGE,YRS_RESIDENCE,CLASS')
#Calculate using Spearman
R> x=ore.corr(NARROW,var='AGE,YRS_RESIDENCE,CLASS', stats='spearman')
```

```
# Calculate using Kendall
R> x=ore.corr(NARROW,var='AGE,YRS_RESIDENCE,CLASS', stats='kendall')
# Convert output so that it is compatible with output of R cor
R> cor_compatible_matrix = OREeda:::.ore.corr.as.matrix(x)
R> class(cor_compatible_matrix)
[1] "matrix"
```
#### <span id="page-58-1"></span>**Partial Correlation**

Use the version of NARROW with non-numeric values that was created in [Basic](#page-57-0)  [Correlation Calculations.](#page-57-0)

#### Calculate partial correlation using Spearman's methods:

```
R> x=ore.corr(NARROW,var='AGE,YRS_RESIDENCE,CLASS', stats='spearman', 
partial='GENDER')
```
#### <span id="page-58-2"></span>**Create Several Correlation Matrices**

Use the version of NARROW with non-numeric values that was created in [Basic](#page-57-0)  [Correlation Calculations.](#page-57-0)

Create several correlation matrices and then convert the output so that it is compatible with R output:

```
R> x=ore.corr(NARROW,var='AGE,YRS_RESIDENCE,CLASS', stats='pearson', 
partial='GENDER', group.by='COUNTRY')
R> class(x)
[1] "list"
R> cor_compatible_matrix = OREeda:::.ore.corr.as.matrix(x[[1]])
```
#### **Visualization of Correlations**

If you calculate several matrices, you can use R packages to visualize them.

## <span id="page-58-3"></span><span id="page-58-0"></span>**ore.crosstab**

Cross tabulation is a statistical technique that finds an interdependent relationship between two tables of values.

ore.crosstab enables cross column analysis of an ore.frame. This function is a sophisticated variant of the R table() function.

ore.crosstab must be performed before frequency analysis is done using [ore.freq.](#page-62-0)

You can extend the cross tab calculation with various sums as described in [ore.extend.](#page-61-0)

ore.crosstab is written in R. The function is mapped to SQL that gets executed at the database server.

See [ore.crosstab Parameters](#page-58-4) for syntax and output and [ore.crosstab Examples](#page-59-0) for examples.

You can use ore. extend to augment crass tabulation.

#### <span id="page-58-4"></span>**ore.crosstab Parameters**

ore.crosstab has these parameters:

expr: the cross tabulation definition

[COLUMN\_SPEC] ~ COLUMN\_SPEC [\*<WEIGHTING COLUMN>] [/<GROUPING COLUMN>]

```
 [^<STRATIFICATION COLUMN>] [|ORDER_SPECIFICATION]
COLUMN_SPEC is <column-name>[+COLUMN_SET][+COLUMN_RANGE]
COLUMN_SET is <column_name>[+COLUMN_SET]
COLUMN_RANGE is <FROM COLUMN>-<TO COLUMN
```
#### where

```
COLUMN_SPEC is <column>[+COLUMN_SET][+COLUMN_RANGE]
COLUMN_SET is <column>[+COLUMN_SET]
COLUMN_RANGE is (<from column>-<to column>)
ORDER_SPECIFICATION is one of [-]NAME, [-]DATA, [-]FREQ, or INTERNAL
```
The stratification column is used to cluster, or group, data. When used, the values contribute to the ORE\$STRATA column of the resulting cross-tabulated table.

- data: the ore.frame containing the data to cross tabulate
- grouping column: as many cross tabulations as unique values in grouping columns; default value is NULL
- order: defines optional sorting of output data. Specify [-]NAME to sort by tabulation columns, [-]FREQ to sort by frequency counts in table. Unspecified order is the most efficient. The optional '-' reverses the order direction.
- weights: column of the data that indicates the frequency of the corresponding row; default value is NULL
- **partial**: columns of data to use as control variables for partial correlation; default value is NULL

ore.crosstab returns an ore.frame as output in all cases except when multiple tables are created. If multiple tables are created, ore.crosstab returns an Oracle R Enterprise list object.

## <span id="page-59-0"></span>**ore.crosstab Examples**

These examples illustrate use of ore.crosstab:

- [Single-Column Frequency Table](#page-59-1)
- [Analyze Two Columns](#page-60-0)
- **[Weighting Rows](#page-60-1)**
- [Order Rows in the Cross Tabulated Table](#page-60-2)
- [Analyze Three or More Columns](#page-60-3)
- [Specify a Range of Columns](#page-60-4)
- [Produce One Cross Table for Each Value of Another Column](#page-61-1)
- [Augment Cross Tabulation with Stratification](#page-61-2)
- [Custom Binning Followed by Cross Tabulation](#page-61-3)
- [ore.extend](#page-61-0)

These examples use the NARROW data set; for more information, see [Data for](#page-56-2)  [Examples](#page-56-2).

#### <span id="page-59-1"></span>**Single-Column Frequency Table**

The most basic use case is to create a single column frequency table. The following command filters NARROW) grouping by GENDER:

```
R> ct = ore.crosstab(AGE, data=NARROW)
R> ct
```
#### <span id="page-60-0"></span>**Analyze Two Columns**

This command analyses AGE by GENDER aid AGE by CLASS:

```
R> ct = ore.crosstab(AGE~GENDER+CLASS, data=NARROW)
R> head(ct)
```
#### <span id="page-60-1"></span>**Weighting Rows**

To weight rows, include count based on another column; this example weights values in AGE and GENDER using values in YRS\_RESIDENCE:

```
R> ct = ore.crosstab(AGE~GENDER*YRS_RESIDENCE, data=NARROW)
R> head(ct)
```
#### <span id="page-60-2"></span>**Order Rows in the Cross Tabulated Table**

There are several possibilities:

- Default or NAME- Order by the columns being analyzed
- FREQ Order by frequency counts
- -NAME or -FREQ does reverse ordering
- INTERNAL Bypass ordering

Here are two examples:

```
R> ct = ore.crosstab(AGE~GENDER|FREQ, data=NARROW)
R> head(ct)
  AGE GENDER ORE$FREQ ORE$STRATA ORE$GROUP
R> ct = ore.crosstab(AGE~GENDER|-FREQ, data=NARROW)
R> head(ct)
```
#### <span id="page-60-3"></span>**Analyze Three or More Columns**

This is similar to what SQL GROUPING SETs accomplish:

ct = ore.crosstab(AGE+COUNTRY~GENDER, NARROW)

#### <span id="page-60-4"></span>**Specify a Range of Columns**

You can specify a range of columns instead of having to type all the column names, as illustrated in this example:

R> names(NARROW)

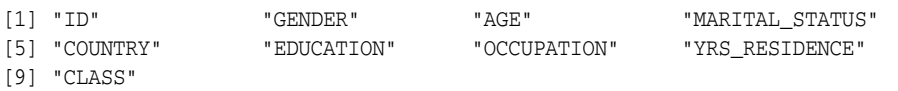

Since AGE, MARITAL\_STATUS and COUNTRY are successive columns, you can simply use

ct = ore.crosstab(AGE-COUNTRY~GENDER, NARROW)

An equivalent version is

ct = ore.crosstab(AGE+MARITAL\_STATUS+COUNTRY~GENDER, NARROW)

## <span id="page-61-1"></span>**Produce One Cross Table for Each Value of Another Column**

This command produces one cross table (AGE, GENDER) for *each* unique value of another column COUNTRY:

```
R> ct=ore.crosstab(~AGE/COUNTRY, data=NARROW)
R> head(ct)
```
You can extend this to more than one column. For example, this command produces one (AGE,EDUCATION) table for each unique combination of (COUNTRY, GENDER):

R> ct = ore.crosstab(AGE~EDUCATION/COUNTRY+GENDER, data=NARROW)

#### <span id="page-61-2"></span>**Augment Cross Tabulation with Stratification**

All of the above cross tabs can be augmented with stratification. For example,

```
R> ct = ore.crosstab(AGE~GENDER^CLASS, data=NARROW) 
R> head(ct)
```
The command in this example is the same as

ct = ore.crosstab(~GENDER, NARROW, strata="CLASS")

#### <span id="page-61-3"></span>**Custom Binning Followed by Cross Tabulation**

First bin AGE, the calculate cross tabulation for GENDER and the bins:

```
R> NARROW$AGEBINS=ifelse(NARROW$AGE<20, 1, ifelse(NARROW$AGE<30,2, 
ifelse(NARROW$AGE<40,3,4)))
R> ore.crosstab(GENDER~AGEBINS, NARROW)
```
#### <span id="page-61-0"></span>**ore.extend**

The cross tabulation produced using [ore.crosstab](#page-58-0) can be further augmented with these three basic statistics:

■ Row and Column Sums

crosstab = ore.extend.sum(crosstab)

■ Cumulative sums for each cell of the table

crosstab = ore.extend.cumsum(crosstab)

■ Total for the entire table

crosstab = ore.extend.total(crosstab)

The following example illustrates ore.extend:

```
R> ct = ore.crosstab(~GENDER, NARROW)
R> ct = ore.extend.sum(ct)
R> ct
 GENDER ORE$FREQ ORE$STRATA ORE$GROUP ORE$SUM$GENDER
0 F 421 1 1 421
1 M 880 1 1 880
```
# <span id="page-62-0"></span>**ore.freq**

ore.crosstab must be performed before frequency analysis is done using [ore.freq.](#page-62-0)

ore.freq analyses the output of ore.crosstab and automatically determines the techniques that are relevant to an ore.crosstab result. The techniques depend on the kind of cross tables:

■ 1-way cross tables

Goodness-of-fit tests for equal proportions or specified null proportions, confidence limits and tests for equivalence.

- 2-way cross tables
	- **–** Various statistics that describe relationships between columns in the cross tabulation
	- **–** Chi-square tests, Cochran-Mantel-Haenzsel statistics, measures of association, strength of association, risk differences, odds ratio and relative risk for 2x2 tables, tests for trend
- N-way cross tables
	- **–** N 2-way cross tables
	- **–** Statistics across and within strata

ore.freq uses Oracle Database SQL functions when available.

See [ore.freq Parameters](#page-62-1) for syntax and output and [ore.freq Examples](#page-63-1) for examples.

## <span id="page-62-1"></span>**ore.freq Parameters**

ore.freq supports these parameters:

- crosstab: ore.frame output from ore.crosstab()
- stats: List of statistics required; these statistics are supported:
	- **–** Chi Square: AJCHI, LRCHI, MHCHI, PCHISQ
	- **–** Kappa: KAPPA, WTKAP
	- **–** Lambda: LAMCR, LAMRC, LAMDAS
	- **–** Correlation: KENTB,PCORR, SCORR
	- **–** Stuart's Tau, Somers: D|C, STUTC, SMDCR,SMDRC
	- **–** Fisher's, Cochran's Q, FISHER, COCHQ
	- **–** Odds Ratio: OR, MHOR, LGOR
	- **–** Relative Risk: RR,MHRR,ALRR
	- **–** Others: MCNEM, PHI, CRAMV, CONTGY, TSYM, TREND, GAMMA

The default value is NULL.

- **Params**: Control parameters specific to the statistical function specified in **stats**:
	- **–** SCORE: TABLE|RANK|RIDIT|MODRIDIT
	- **–** ALPHA: *number*
	- **–** WEIGHTS: *number*

The default value is NULL.

- **skip.missing**: Either TRUE or FALSE; skip cells with missing values in the cross table; default value is FALSE
- skip.failed: Either TRUE or FALSE; if a statistical test required fails on the cross table because it is found to be in-applicable to the table then return immediately; ; default value is FALSE

ore.freq returns an ore.frame in all cases.

## <span id="page-63-1"></span>**ore.freq Examples**

These examples use the NARROW data set; for more information, see [Data for](#page-56-2)  [Examples](#page-56-2).

Before you use ore.freq, you must calculate cross tabs.

For example:

R> ct = ore.crosstab(~GENDER, NARROW) R> ore.freq(ct) METHOD FREQ DF PVALUE DESCR GROUP 0 PCHI 161.9377 1 0 Chi-Square 1

## <span id="page-63-0"></span>**ore.rank**

ore.rank analyzes distribution of values in numeric columns of an ore.frame.

ore.rank supports useful functionality, including:

- Ranking within groups
- Partitioning rows into groups based on rank tiles
- Calculation of cumulative percentages and percentiles
- Treatment of ties
- Calculation of normal scores from ranks

ore.rank syntax is simpler that the corresponding SQL queries.

See [ore.rank Parameters](#page-63-2) for syntax and [ore.rank Examples](#page-64-0) for examples.

## <span id="page-63-2"></span>**ore.rank Parameters**

ore.rank supports these parameters:

- data: The ore.frame containing the data to rank
- var: numeric columns in data to rank
- **desc**: If desc=TRUE, rank in descending order; otherwise, rank in ascending order. (The default is to rank in ascending order.)
- **groups**: Partition rows into #groups based on ranks. For percentiles, groups=100, For deciles, groups=10, For quartiles, groups=4.

The default value is NULL.

- group.by: Rank each group identified by group. by columns separately The default value is NULL.
- ties: Specify how to treat ties. Assign the largest of, or smallest of, or mean of corresponding ranks to tied values

The default value is NULL.

**fraction**: The rank of a column value divided by the number of non-missing column values; the default value is FALSE.

Use with nplus1 to estimate the cumulative distribution function

nplus1: fraction plus 1, that is, 1 plus the rank of a column value divided by the number of non-missing column values; the default value is FALSE.

Use with fraction to estimate the cumulative distribution function

**percent: fraction** converted to a percent value, that is fraction  $*100$ .

ore.rank returns anore.frame in all instances.

You can use these R scoring methods with ore.rank:

- To compute exponential scores from ranks, use savage.
- To compute normal scores, use one of blom, tukey, or vw(van der Waerden).

## <span id="page-64-0"></span>**ore.rank Examples**

These examples illustrate using ore.rank:

- **[Rank Two Columns](#page-64-1)**
- **[Handle Ties](#page-64-2)**
- **[Rank Within Groups](#page-64-3)**
- **[Partition into Deciles](#page-65-1)**
- **[Estimate Cumulative Distribution Function](#page-65-2)**

These examples use the NARROW data set; for more information, see [Data for](#page-56-2)  [Examples](#page-56-2).

#### <span id="page-64-1"></span>**Rank Two Columns**

This example ranks the two columns AGE and CLASS and reports the results as derived columns; values are ranked in the default order (ascending):

R> x <- ore.rank(data=NARROW, var='AGE=RankOfAge, CLASS=RankOfClass')

#### <span id="page-64-2"></span>**Handle Ties**

This example ranks the two columns AGE and CLASS. If there is a tie, the smallest value is signed to all tied values:

R> x <- ore.rank(data=NARROW, var='AGE=RankOfAge, CLASS=RankOfClass', ties='low')

#### <span id="page-64-3"></span>**Rank Within Groups**

This example ranks the two columns AGE and CLASS and ranks the values according to COUNTRY:

R> x <- ore.rank(data=NARROW, var='AGE=RankOfAge, CLASS=RankOfClass', group.by='COUNTRY')

#### <span id="page-65-1"></span>**Partition into Deciles**

This example ranks the two columns AGE and CLASS and partitions the columns into deciles (10 partitions):

R> x <- ore.rank(data=NARROW, var='AGE=RankOfAge, CLASS=RankOfClass',groups=10)

To partition the columns into a different number of partitions, change the value of groups. For example, groups=4 partitions into quartiles.

#### <span id="page-65-2"></span>**Estimate Cumulative Distribution Function**

This example ranks the two columns AGE and CLASS and estimates the cumulative distribution function for both columns:

R> x <- ore.rank(data=NARROW, var='AGE=RankOfAge, CLASS=RankOfClass',nplus1=TRUE)

#### **Score Ranks**

This example ranks the two columns AGE and CLASS and scores the ranks in tow different ways. The first command all partitions the columns into percentiles (100 groups). savage calculates exponential scores and blom calculates normal scores:

```
R> x <- ore.rank(data=NARROW, var='AGE=RankOfAge, 
          CLASS=RankOfClass',score='savage', groups=100, group.by='COUNTRY')
R> x <- ore.rank(data=NARROW, var='AGE=RankOfAge, CLASS=RankOfClass',score='blom')
```
# <span id="page-65-0"></span>**ore.sort**

ore.sort enables flexible sorting of a data frame along one or more columns specified in a **by** clause.

ore.sort can be used with other data pre-processing functions. The results of sorting can provide input to R visualization.

ore.sort sorting takes places in the Oracle database. ore.sort supports the database nls.sort option.

See [ore.sort Parameters](#page-65-3) for syntax and [ore.sort Examplesf](#page-66-0)or examples.

## <span id="page-65-3"></span>**ore.sort Parameters**

ore.sort supports these parameters:

- data: ore.frame containing the data to be sorted; **required**
- **by**: the column(s) in **data** by which to sort the data; **required**
- **stable**: Relative order is maintained within sorted group (TRUE or FALSE); default value is FALSE
- reverse: Optional reversal of collation order for character variables (TRUE or FALSE); default value is FALSE
- **unique.keys:** Optional deletion of observations with duplicate values in the columns being sorted, TRUE or FALSE; default value is FALSE
- **unique.data**: Optional deletion of observations duplicate values in all columns, TRUE or FALSE; default value is FALSE

**data** and **by** are required parameters; all other parameters are optional

ore.sort returns an ore.frame.

## <span id="page-66-0"></span>**ore.sort Examples**

The following examples illustrate using ore.sort:

- **[Sort Columns in Descending Order](#page-66-1)**
- **[Sort Different Columns in Different Orders](#page-66-2)**
- [Sort and Return One Row per Unique Value](#page-66-3)
- **[Remove Duplicate Columns](#page-66-4)**
- [Remove Duplicate Columns and Return One Row per Unique Value](#page-66-5)
- [Preserve Relative Order in Output](#page-66-6)

Most of these examples use the NARROW data set; for more information, see [Data for](#page-56-2)  [Examples](#page-56-2). There are also [Examples Using ONTIME\\_S.](#page-66-7)

#### <span id="page-66-1"></span>**Sort Columns in Descending Order**

Sort the columns AGE and GENDER in descending order:

R> x=ore.sort(data=NARROW,by='AGE,GENDER', reverse=TRUE)

#### <span id="page-66-2"></span>**Sort Different Columns in Different Orders**

Sort AGE in descending order and GENDER in ascending order:

R> x=ore.sort(data=NARROW,by='-AGE,GENDER')

#### <span id="page-66-3"></span>**Sort and Return One Row per Unique Value**

Sort by AGE and keep one row per unique value of AGE:

R> x=ore.sort(data=NARROW,by='AGE', unique.key=TRUE)

#### <span id="page-66-4"></span>**Remove Duplicate Columns**

Sort by AGE and remove duplicate rows:

R> x=ore.sort(data=NARROW,by='AGE', unique.data=TRUE)

#### <span id="page-66-5"></span>**Remove Duplicate Columns and Return One Row per Unique Value**

Sort by AGE. Also remove duplicate rows, and return one row per unique value of AGE:

R> x=ore.sort(data=NARROW,by='AGE', unique.data=TRUE,unique.key = TRUE)

#### <span id="page-66-6"></span>**Preserve Relative Order in Output**

Maintain the relative order in the sorted output:

R> x=ore.sort(data=NARROW,by='AGE', stable=TRUE)

#### <span id="page-66-7"></span>**Examples Using ONTIME\_S**

These examples use the ONTIME\_S airline data that is installed when you install Oracle R Enterprise:

Sort ONTIME\_S by airline name in descending order and departure delay in ascending order:

```
R> sortedOnTime1 <- ore.sort(data=ONTIME_S, by='-UNIQUECARRIER,DEPDELAY')
```
Sort ONTIME\_S by airline name and departure delay and select one of each combination (that is, return a unique key):

```
R> sortedOnTime1 <- ore.sort(data=ONTIME S, by='-UNIQUECARRIER, DEPDELAY',
unique.key=TRUE)
```
## <span id="page-67-0"></span>**ore.summary**

ore.summary calculates descriptive statistics and supports extensive analysis of columns in an ore.frame, along with flexible row aggregations.

ore.summary supports these statistics:

- Mean, min., max, mode, number of missing values, sum, weighted sum
- Corrected and uncorrected sum of squares, range of values, stddev, stderr, variance
- t-test for testing the hypothesis that the population mean is  $0$
- Kurtosis, skew, Coefficient of Variation
- Quantiles: p1, p5, p10, p25, p50, p75, p90, p95, p99, qrange
- 1-sided and 2-sided Confidence Limits for the mean: clm, rclm, lclm
- extreme value tagging

ore.summary provides a relatively simple syntax compared with SQL queries for the same results.

See [ore.summary Parameters](#page-67-1) for syntax and [ore.summary Examples](#page-68-0) for examples.

## <span id="page-67-1"></span>**ore.summary Parameters**

ore.summary supports these parameters:

- data: the data to aggregate as an ore.frame
- **class**: column(s) of **data** to aggregate (that is, SQL GROUP BY); default value is NULL
- **var**: column(s) of **data** on which to apply statistics functions (SQL SELECT list)
- stats: list of statistics functions to be applied on **var** columns

mean, min, max, cnt, n, nmiss, css, uss, cv, sum, sumwgt, range, stddev, stderr, var, t, kurt, skew,p1, p5, p10, p25, p50, p75, p90, p95, p99, qrange, lclm, rclm, clm, mode that can be requested on **var** columns.

The default value are n, mean, min, max.

- **weight**: A column of **data** whose numeric values provide a multiplicative factor for **var** columns
- **maxid**, **minid**: for each group optionally list maximum or minimum value from other columns in **data**; default value is NULL
- **ways**: restrict output to only certain grouping levels of the **class** variables; default value is NULL
- **group.by**: column(s) of data to stratify summary results across; default value is NULL
- order: defines optional sorting of output data. Specify  $[-]NAME$  to sort by tabulation columns, [-]FREQ to sort by frequency counts in table. Unspecified order is the most efficient. The optional '-' reverses the order direction
- **\_FREQ**: frequency, number of observations in a group
- **\_TYPE**: identifies the grouping, binary code based
- **\_LEVEL**: identifies number of variables used in grouping

ore.summary returns an ore.frame as output in all cases except when a **group.by** clause is used. If a **group.by** clause is used, ore. summary returns a list of ore.frames, one frame per stratum.

#### <span id="page-68-0"></span>**ore.summary Examples**

These examples illustrate the use of ore.summary:

- **[Calculate Default Statistics](#page-68-1)**
- **[Skew and t Test](#page-68-2)**
- [Weighted Sum](#page-68-3)
- [Two Separate Group By Columns](#page-68-4)

These examples use the NARROW data set; for more information, see [Data for](#page-56-2)  [Examples](#page-56-2).

#### <span id="page-68-1"></span>**Calculate Default Statistics**

This example calculates mean, min, max for columns AGE and CLASS and rolls up (aggregates) GENDER:

R> ore.summary(NARROW, class='GENDER', var ='AGE,CLASS'. order='freq')

#### <span id="page-68-2"></span>**Skew and t Test**

This example calculates skew for skew of AGE as column A and the t-test for CLASS as column B:

```
R> ore.summary(NARROW, class='GENDER', var='AGE,CLASS', stats='skew(AGE)=A, 
probt(CLASS)=B')
```
#### <span id="page-68-3"></span>**Weighted Sum**

This example calculates weighted sum for AGE aggregated by GENDER with YRS\_ RESIDENCE as weights; in other words, it calculates sum(var\*weight):

```
R> ore.summary(NARROW, class='GENDER', var='AGE', stat='sum=X', weight='YRS_
RESIDENCE')
```
#### <span id="page-68-4"></span>**Two Separate Group By Columns**

Group CLASS by GENDER and MARITAL\_STATUS:

r> ore.summary(NARROW, class='GENDER, MARITAL\_STATUS', var='CLASS', ways=1)

#### **All Possible Group By**

This example groups CLASS in all possible ways by GENDER and MARTIAL\_ STATUS:

R> ore.summary(NARROW, class='GENDER, MARITAL\_STATUS', var='CLASS', ways='nway')

# <span id="page-69-0"></span>**ore.univariate**

ore.univariate provides distribution analysis of numeric variables in an ore.frame.

ore.univariate provides these statistics:

- All statistics reported by [ore.summary](#page-67-0)
- Signed rank test, Student's t-test
- Extreme values reporting

See [ore.univariate Parameters](#page-69-1) for syntax and [ore.univariate Examples](#page-69-2) for examples.

## <span id="page-69-1"></span>**ore.univariate Parameters**

ore.univariate supports these parameters:

- **data**: The data to aggregate as an ore.frame
- var: Numerical column(s) of data to analyze
- weight: A column of the *data* whose numeric values provide a multiplicative factor for **var** columns; the default value is NULL
- stats: Optional specification of a subset of statistics to calculate and display:
	- **–** moments: n, sumwgt, mean, sum, stddev, var, skew, kurt., uss.css.cv, stderr
	- **–** measures: mean, stddev, median, var, mode, range, iqr
	- **–** quantiles: p100, p99, p95, p90, p75, p50, p25, p10, p5, p1, p0
	- **–** location: studentt, studentp, signt, signp, srankt, srankp
	- **–** normality
	- **–** loccount: loc<,loc>,loc!
	- **–** extremes

The default value is NULL.

ore.univariate returns anore.frame as output in all cases.

## <span id="page-69-2"></span>**ore.univariate Examples**

These examples illustrate the use of ore.univariate:

- **[Default Univariate Statistics](#page-70-1)**
- **[Location Statistics](#page-70-0)**
- **[Complete Quantile Statistics](#page-70-2)**

These examples use the NARROW data set; for more information, see [Data for](#page-56-2)  [Examples](#page-56-2).

#### <span id="page-70-1"></span>**Default Univariate Statistics**

This example calculates the default univariate statistics for AGE, YRS\_RESIDENCE, and CLASS:

R> ore.univariate(NARROW, var="AGE,YRS\_RESIDENCE,CLASS")

#### <span id="page-70-0"></span>**Location Statistics**

This example calculates location statistics for YRS\_RESIDENCE:

R> ore.univariate(NARROW, var="YRS\_RESIDENCE",stats="location")

## <span id="page-70-2"></span>**Complete Quantile Statistics**

This example calculates complete quantile statistics for AGE and YRS\_RESIDENCE:

R> ore.univariate(NARROW, var="AGE,YRS\_RESIDENCE",stats="quantiles")
# <sup>A</sup>**Third-Party Licenses**

This appendix contains licensing information about third-party products installed with Oracle R Enterprise. It contains the following topics:

- **[Open-Source R Distribution](#page-72-0)**
- [ROracle](#page-79-0)

## <span id="page-72-0"></span>**Open-Source R Distribution**

R is an open source language/environment that is governed by GPL2 and not under the terms of the Oracle license agreement.

R was initially written by Robert Gentleman and Ross Ihaka of the Statistics Department of the University of Auckland.

Since mid-1997 there has been a core group with write access to the R source, currently consisting of

Douglas Bates John Chambers Peter Dalgaard Seth Falcon Robert Gentleman Kurt Hornik Stefano Iacus Ross Ihaka Friedrich Leisch Uwe Ligges Thomas Lumley Martin Maechler Duncan Murdoch Paul Murrell Martyn Plummer Brian Ripley Deepayan Sarkar Duncan Temple Lang Luke Tierney Simon Urbanek plus Heiner Schwarte up to October 1999 and Guido Masarotto up to June 2003.

For more information go to (http://www.r-project.org).

Current R-core members can be contacted via email to R-project.org with name made up by replacing spaces by dots in the name listed above.

This program is free software; you can redistribute it and/or modify it under the terms of the GNU General Public License version 2 as published by the Free Software Foundation.

This program is distributed in the hope that it will be useful, but WITHOUT ANY WARRANTY; without even the implied warranty of MERCHANTABILITY or FITNESS FOR A PARTICULAR PURPOSE. See the GNU General Public License for more details.

You should have received a copy of the GNU General Public License along with this program; if not, write to the Free Software Foundation, Inc., 51 Franklin St, Fifth Floor, Boston, MA 02110-1301 USA

## **GNU GENERAL PUBLIC LICENSE Version 2**

June 1991

Copyright © 1989, 1991 Free Software Foundation, Inc.

51 Franklin St, Fifth Floor, Boston, MA 02110-1301 USA

Everyone is permitted to copy and distribute verbatim copies of this license document, but changing it is not allowed.

### **Preamble**

The licenses for most software are designed to take away your freedom to share and change it. By contrast, the GNU General Public License is intended to guarantee your freedom to share and change free software--to make sure the software is free for all its users. This General Public License applies to most of the Free Software Foundation's software and to any other program whose authors commit to using it. (Some other Free Software Foundation software is covered by the GNU Library General Public License instead.) You can apply it to your programs, too.

When we speak of free software, we are referring to freedom, not price. Our General Public Licenses are designed to make sure that you have the freedom to distribute copies of free software (and charge for this service if you wish), that you receive source code or can get it if you want it, that you can change the software or use pieces of it

in new free programs; and that you know you can do these things.

To protect your rights, we need to make restrictions that forbid anyone to deny you these rights or to ask you to surrender the rights. These restrictions translate to certain responsibilities for you if you distribute copies of the software, or if you modify it.

For example, if you distribute copies of such a program, whether gratis or for a fee, you must give the recipients all the rights that you have. You must make sure that they, too, receive or can get the source code. And you must show them these terms so they know their rights.

We protect your rights with two steps: (1) copyright the software, and (2) offer you this license which gives you legal permission to copy, distribute and/or modify the software.

Also, for each author's protection and ours, we want to make certain that everyone understands that there is no warranty for this free software. If the software is modified by someone else and passed on, we want its recipients to know that what they have is not the original, so that any problems introduced by others will not reflect on the original authors' reputations.

Finally, any free program is threatened constantly by software patents. We wish to avoid the danger that redistributors of a free program will individually obtain patent licenses, in effect making the program proprietary. To prevent this, we have made it clear that any patent must be licensed for everyone's free use or not licensed at all.

The precise terms and conditions for copying, distribution and modification follow.

### **GNU GENERAL PUBLIC LICENSE**

### **TERMS AND CONDITIONS FOR COPYING, DISTRIBUTION AND MODIFICATION**

0. This License applies to any program or other work which contains a notice placed by the copyright holder saying it may be distributed under the terms of this General Public License. The "Program", below, refers to any such program or work, and a "work based on the Program" means either the Program or any derivative work under copyright law: that is to say, a work containing the Program or a portion of it, either verbatim or with modifications and/or translated into another language. (Hereinafter, translation is included without limitation in the term "modification".) Each licensee is addressed as "you".

Activities other than copying, distribution and modification are not covered by this License; they are outside its scope. The act of running the Program is not restricted, and the output from the Program is covered only if its contents constitute a work based on the Program (independent of having been made by running the Program). Whether that is true depends on what the Program does.

1. You may copy and distribute verbatim copies of the Program's source code as you receive it, in any medium, provided that you conspicuously and appropriately publish on each copy an appropriate copyright notice and disclaimer of warranty; keep intact all the notices that refer to this License and to the absence of any warranty; and give any other recipients of the Program a copy of this License along with the Program.

You may charge a fee for the physical act of transferring a copy, and you may at your option offer warranty protection in exchange for a fee.

2. You may modify your copy or copies of the Program or any portion of it, thus forming a work based on the Program, and copy and distribute such modifications or work under the terms of Section 1 above, provided that you also meet all of these conditions:

a) You must cause the modified files to carry prominent notices stating that you changed the files and the date of any change.

b) You must cause any work that you distribute or publish, that in whole or in part contains or is derived from the Program or any part thereof, to be licensed as a whole at no charge to all third parties under the terms of this License.

c) If the modified program normally reads commands interactively when run, you must cause it, when started running for such interactive use in the most ordinary way, to print or display an announcement including an appropriate copyright notice and a notice that there is no warranty (or else, saying that you provide a warranty) and that users may redistribute the program under these conditions, and telling the user how to view a copy of this License. (Exception: if the Program itself is interactive but does not normally print such an announcement, your work based on the Program is not required to print an announcement.)

These requirements apply to the modified work as a whole. If identifiable sections of that work are not derived from the Program, and can be reasonably considered independent and separate works in themselves, then this License, and its terms, do not apply to those sections when you distribute them as separate works. But when you distribute the same sections as part of a whole which is a work based on the Program, the distribution of the whole must be on the terms of this License, whose permissions

for other licensees extend to the entire whole, and thus to each and every part regardless of who wrote it.

Thus, it is not the intent of this section to claim rights or contest your rights to work written entirely by you; rather, the intent is to exercise the right to control the distribution of derivative or collective works based on the Program.

In addition, mere aggregation of another work not based on the Program with the Program (or with a work based on the Program) on a volume of a storage or distribution medium does not bring the other work under the scope of this License.

3. You may copy and distribute the Program (or a work based on it, under Section 2) in object code or executable form under the terms of Sections 1 and 2 above provided that you also do one of the following:

a) Accompany it with the complete corresponding machine-readable source code, which must be distributed under the terms of Sections 1 and 2 above on a medium customarily used for software interchange; or,

b) Accompany it with a written offer, valid for at least three years, to give any third party, for a charge no more than your cost of physically performing source distribution, a complete machine-readable copy of the corresponding source code, to be distributed under the terms of Sections 1 and 2 above on a medium customarily used for software interchange; or,

c) Accompany it with the information you received as to the offer to distribute corresponding source code. (This alternative is allowed only for noncommercial distribution and only if you received the program in object code or executable form with such an offer, in accord with Subsection b above.)

The source code for a work means the preferred form of the work for making modifications to it. For an executable work, complete source code means all the source code for all modules it contains, plus any associated interface definition files, plus the scripts used to control compilation and installation of the executable. However, as a special exception, the source code distributed need not include anything that is normally distributed (in either source or binary form) with the major components (compiler, kernel, and so on) of the operating system on which the executable runs, unless that component itself accompanies the executable.

If distribution of executable or object code is made by offering access to copy from a designated place, then offering equivalent access to copy the source code from the same place counts as distribution of the source code, even though third parties are not compelled to copy the source along with the object code.

4. You may not copy, modify, sublicense, or distribute the Program except as expressly provided under this License. Any attempt otherwise to copy, modify, sublicense or distribute the Program is void, and will automatically terminate your rights under this License. However, parties who have received copies, or rights, from you under this License will not have their licenses terminated so long as such parties remain in full compliance.

5. You are not required to accept this License, since you have not signed it. However, nothing else grants you permission to modify or distribute the Program or its derivative works. These actions are prohibited by law if you do not accept this License. Therefore, by modifying or distributing the Program (or any work based on the Program), you indicate your acceptance of this License to do so, and all its terms and conditions for copying, distributing or modifying the Program or works based on it.

6. Each time you redistribute the Program (or any work based on the Program), the recipient automatically receives a license from the original licensor to copy, distribute or modify the Program subject to these terms and conditions. You may not impose any further restrictions on the recipients' exercise of the rights granted herein. You are not responsible for enforcing compliance by third parties to this License.

7. If, as a consequence of a court judgment or allegation of patent infringement or for any other reason (not limited to patent issues), conditions are imposed on you (whether by court order, agreement or otherwise) that contradict the conditions of this License, they do not excuse you from the conditions of this License. If you cannot distribute so as to satisfy simultaneously your obligations under this License and any other pertinent obligations, then as a consequence you may not distribute the Program at all. For example, if a patent license would not permit royalty-free redistribution of the Program by all those who receive copies directly or indirectly through you, then the only way you could satisfy both it and this License would be to refrain entirely from distribution of the Program.

If any portion of this section is held invalid or unenforceable under any particular circumstance, the balance of the section is intended to apply and the section as a whole is intended to apply in other circumstances.

It is not the purpose of this section to induce you to infringe any patents or other property right claims or to contest validity of any such claims; this section has the sole purpose of protecting the integrity of the free software distribution system, which is implemented by public license practices. Many people have made generous contributions to the wide range of software distributed through that system in reliance on consistent application of that system; it is up to the author/donor to decide if he or she is willing to distribute software through any other system and a licensee cannot impose that choice.

This section is intended to make thoroughly clear what is believed to be a consequence of the rest of this License.

8. If the distribution and/or use of the Program is restricted in certain countries either by patents or by copyrighted interfaces, the original copyright holder who places the Program under this License may add an explicit geographical distribution limitation excluding those countries, so that distribution is permitted only in or among countries not thus excluded. In such case, this License incorporates the limitation as if written in the body of this License.

9. The Free Software Foundation may publish revised and/or new versions of the General Public License from time to time. Such new versions will be similar in spirit to the present version, but may differ in detail to address new problems or concerns.

Each version is given a distinguishing version number. If the Program specifies a version number of this License which applies to it and "any later version", you have the option of following the terms and conditions either of that version or of any later version published by the Free Software Foundation. If the Program does not specify a version number of this License, you may choose any version ever published by the Free Software Foundation.

10. If you wish to incorporate parts of the Program into other free programs whose distribution conditions are different, write to the author to ask for permission. For software which is copyrighted by the Free Software Foundation, write to the Free Software Foundation; we sometimes make exceptions for this. Our decision will be guided by the two goals of preserving the free status of all derivatives of our free software and of promoting the sharing and reuse of software generally.

### **NO WARRANTY**

11. BECAUSE THE PROGRAM IS LICENSED FREE OF CHARGE, THERE IS NO WARRANTY FOR THE PROGRAM, TO THE EXTENT PERMITTED BY APPLICABLE LAW. EXCEPT WHEN OTHERWISE STATED IN WRITING THE

COPYRIGHT HOLDERS AND/OR OTHER PARTIES PROVIDE THE PROGRAM "AS IS" WITHOUT WARRANTY OF ANY KIND, EITHER EXPRESSED OR IMPLIED, INCLUDING, BUT NOT LIMITED TO, THE IMPLIED WARRANTIES OF MERCHANTABILITY AND FITNESS FOR A PARTICULAR PURPOSE. THE ENTIRE RISK AS TO THE QUALITY AND PERFORMANCE OF THE PROGRAM IS WITH YOU. SHOULD THE PROGRAM PROVE DEFECTIVE, YOU ASSUME THE COST OF ALL NECESSARY SERVICING, REPAIR OR CORRECTION.

12. IN NO EVENT UNLESS REQUIRED BY APPLICABLE LAW OR AGREED TO IN WRITING WILL ANY COPYRIGHT HOLDER, OR ANY OTHER PARTY WHO MAY MODIFY AND/OR REDISTRIBUTE THE PROGRAM AS PERMITTED ABOVE, BE LIABLE TO YOU FOR DAMAGES, INCLUDING ANY GENERAL, SPECIAL, INCIDENTAL OR CONSEQUENTIAL DAMAGES ARISING OUT OF THE USE OR INABILITY TO USE THE PROGRAM (INCLUDING BUT NOT LIMITED TO LOSS OF DATA OR DATA BEING RENDERED INACCURATE OR LOSSES SUSTAINED BY YOU OR THIRD PARTIES OR A FAILURE OF THE PROGRAM TO OPERATE WITH ANY OTHER PROGRAMS), EVEN IF SUCH HOLDER OR OTHER PARTY HAS BEEN ADVISED OF THE POSSIBILITY OF SUCH DAMAGES.

### **END OF TERMS AND CONDITIONS**

### **How to Apply These Terms to Your New Programs**

If you develop a new program, and you want it to be of the greatest possible use to the public, the best way to achieve this is to make it free software which everyone can redistribute and change under these terms.

To do so, attach the following notices to the program. It is safest to attach them to the start of each source file to most effectively convey the exclusion of warranty; and each file should have at least the "copyright" line and a pointer to where the full notice is found.

<one line to give the program's name and a brief idea of what it does.>

Copyright  $(C)$  <year > <name of author>

This program is free software; you can redistribute it and/or modify it under the terms of the GNU General Public License as published by the Free Software Foundation; either version 2 of the License, or (at your option) any later version.

This program is distributed in the hope that it will be useful, but WITHOUT ANY WARRANTY; without even the implied warranty of MERCHANTABILITY or FITNESS FOR A PARTICULAR PURPOSE. See the GNU General Public License for more details.

You should have received a copy of the GNU General Public License along with this program; if not, write to the Free Software Foundation, Inc., 51 Franklin St, Fifth Floor, Boston, MA 02110-1301 USA

Also add information on how to contact you by electronic and paper mail.

If the program is interactive, make it output a short notice like this when it starts in an interactive mode:

Gnomovision version 69, Copyright (C) year name of author

Gnomovision comes with ABSOLUTELY NO WARRANTY; for details type 'show w'.

This is free software, and you are welcome to redistribute it under certain conditions; type 'show c' for details.

The hypothetical commands 'show w' and 'show c' should show the appropriate parts of the General Public License. Of course, the commands you use may be called

something other than 'show w' and 'show c'; they could even be mouse-clicks or menu items--whatever suits your program.

You should also get your employer (if you work as a programmer) or your school, if any, to sign a "copyright disclaimer" for the program, if necessary. Here is a sample; alter the names:

Yoyodyne, Inc., hereby disclaims all copyright interest in the program 'Gnomovision' (which makes passes at compilers) written by James Hacker.

<signature of Ty Coon>, 1 April 1989

Ty Coon, President of Vice

This General Public License does not permit incorporating your program into proprietary programs. If your program is a subroutine library, you may consider it more useful to permit linking proprietary applications with the library. If this is what you want to do, use the GNU Library General Public License instead of this License.

### **Code derived from software contributed to Berkeley by Guido van Rossum**

Copyright © 1989, 1993, The Regents of the University of California. All rights reserved.

Redistribution and use in source and binary forms, with or without modification, are permitted provided that the following conditions are met:

- **1.** Redistributions of source code must retain the above copyright notice, this list of conditions and the following disclaimer.
- **2.** Redistributions in binary form must reproduce the above copyright notice, this list of conditions and the following disclaimer in the documentation and/or other materials provided with the distribution.
- **3.** Neither the name of the University nor the names of its contributors may be used to endorse or promote products derived from this software without specific prior written permission.

THIS SOFTWARE IS PROVIDED BY THE REGENTS AND CONTRIBUTORS "AS IS" AND ANY EXPRESS OR IMPLIED WARRANTIES, INCLUDING, BUT NOT LIMITED TO, THE IMPLIED WARRANTIES OF MERCHANTABILITY AND FITNESS FOR A PARTICULAR PURPOSE ARE DISCLAIMED. IN NO EVENT SHALL THE REGENTS OR CONTRIBUTORS BE LIABLE FOR ANY DIRECT, INDIRECT, INCIDENTAL, SPECIAL, EXEMPLARY, OR CONSEQUENTIAL DAMAGES (INCLUDING, BUT NOT LIMITED TO, PROCUREMENT OF SUBSTITUTE GOODS OR SERVICES; LOSS OF USE, DATA, OR PROFITS; OR BUSINESS INTERRUPTION) HOWEVER CAUSED AND ON ANY THEORY OF LIABILITY, WHETHER IN CONTRACT, STRICT LIABILITY, OR TORT (INCLUDING NEGLIGENCE OR OTHERWISE) ARISING IN ANY WAY OUT OF THE USE OF THIS SOFTWARE, EVEN IF ADVISED OF THE POSSIBILITY OF SUCH DAMAGE.

### **FIG: Facility for Interactive Generation of figures**

Copyright © 1985-1988 by Supoj Sutanthavibul Parts Copyright © 1989-2002 by Brian V. Smith Parts Copyright © 1991 by Paul King Parts Copyright © 1992 by James Tough Parts Copyright © 1998 by Georg Stemmer Parts Copyright © 1995 by C. Blanc and C. Schlick Any party obtaining a copy of these files is granted, free of charge, a full and unrestricted irrevocable, world-wide, paid up, royalty-free, nonexclusive right and license to deal in this software and documentation files (the "Software"), including without limitation the rights to use, copy, modify, merge, publish and/or distribute copies of the Software, and to permit persons who receive copies from any such party to do so, with the only requirement being that this copyright notice remain intact.

### **unzip.h -- IO for uncompress .zip files using zlib**

Version 1.01e, February 12th, 2005

Copyright © 1998-2005 Gilles Vollant

This unzip package allow extract file from .ZIP file, compatible with PKZip 2.04g WinZip, InfoZip tools and compatible.

Multi volume ZipFile (span) are not supported.

Encryption compatible with pkzip 2.04g only supported

Old compressions used by old PKZip 1.x are not supported

I WAIT FEEDBACK at mail info@winimage.com

Visit also http://www.winimage.com/zLibDll/unzip.htm for evolution

Condition of use and distribution are the same than zlib:

This software is provided 'as-is', without any express or implied warranty. In no event will the authors be held liable for any damages arising from the use of this software.

Permission is granted to anyone to use this software for any purpose, including commercial applications, and to alter it and redistribute it freely, subject to the following restrictions:

- **1.** The origin of this software must not be misrepresented; you must not claim that you wrote the original software. If you use this software in a product, an acknowledgment in the product documentation would be appreciated but is not required.
- **2.** Altered source versions must be plainly marked as such, and must not be misrepresented as being the original software.
- **3.** This notice may not be removed or altered from any source distribution.

## <span id="page-79-0"></span>**ROracle**

This product is an open source package for R that allows R users to interact with an Oracle database. It was developed by an individual called David James. Oracle has taken over new development, maintenance, and all upgrade activity on this package.

ROracle is licensed under LGPL v.2 or later and not under the terms of your Oracle license agreement. For more information see:

http://cran.cnr.berkeley.edu/web/packages/ROracle/ROracle.pdf

## **GNU Lesser General Public License Version 2.1**

### **February 1999**

Copyright © 1991, 1999 Free Software Foundation, Inc.

51 Franklin Street, Fifth Floor, Boston, MA 02110-1301 USA

Everyone is permitted to copy and distribute verbatim copies of this license document, but changing it is not allowed.

[This is the first released version of the Lesser GPL. It also counts as the successor of the GNU Library Public License, version 2, hence the version number 2.1.]

#### **Preamble**

The licenses for most software are designed to take away your freedom to share and change it. By contrast, the GNU General Public Licenses are intended to guarantee your freedom to share and change free software--to make sure the software is free for all its users.

This license, the Lesser General Public License, applies to some specially designated software packages--typically libraries--of the Free Software Foundation and other authors who decide to use it. You can use it too, but we suggest you first think carefully about whether this license or the ordinary General Public License is the better strategy to use in any particular case, based on the explanations below.

When we speak of free software, we are referring to freedom of use, not price. Our General Public Licenses are designed to make sure that you have the freedom to distribute copies of free software (and charge for this service if you wish); that you receive source code or can get it if you want it; that you can change the software and use pieces of it in new free programs; and that you are informed that you can do these things.

To protect your rights, we need to make restrictions that forbid distributors to deny you these rights or to ask you to surrender these rights. These restrictions translate to certain responsibilities for you if you distribute copies of the library or if you modify it.

For example, if you distribute copies of the library, whether gratis or for a fee, you must give the recipients all the rights that we gave you. You must make sure that they, too, receive or can get the source code. If you link other code with the library, you must provide complete object files to the recipients, so that they can relink them with the library after making changes to the library and recompiling it. And you must show them these terms so they know their rights.

We protect your rights with a two-step method: (1) we copyright the library, and (2) we offer you this license, which gives you legal permission to copy, distribute and/or modify the library.

To protect each distributor, we want to make it very clear that there is no warranty for the free library. Also, if the library is modified by someone else and passed on, the recipients should know that what they have is not the original version, so that the original author's reputation will not be affected by problems that might be introduced by others.

Finally, software patents pose a constant threat to the existence of any free program. We wish to make sure that a company cannot effectively restrict the users of a free program by obtaining a restrictive license from a patent holder. Therefore, we insist that any patent license obtained for a version of the library must be consistent with the full freedom of use specified in this license.

Most GNU software, including some libraries, is covered by the ordinary GNU General Public License. This license, the GNU Lesser General Public License, applies to certain designated libraries, and is quite different from the ordinary General Public License. We use this license for certain libraries in order to permit linking those libraries into non-free programs.

When a program is linked with a library, whether statically or using a shared library, the combination of the two is legally speaking a combined work, a derivative of the original library. The ordinary General Public License therefore permits such linking only if the entire combination fits its criteria of freedom. The Lesser General Public License permits more lax criteria for linking other code with the library.

We call this license the "Lesser" General Public License because it does Less to protect the user's freedom than the ordinary General Public License. It also provides other free software developers Less of an advantage over competing non-free programs. These disadvantages are the reason we use the ordinary General Public License for many libraries. However, the Lesser license provides advantages in certain special circumstances.

For example, on rare occasions, there may be a special need to encourage the widest possible use of a certain library, so that it becomes a de-facto standard. To achieve this, non-free programs must be allowed to use the library. A more frequent case is that a free library does the same job as widely used non-free libraries. In this case, there is little to gain by limiting the free library to free software only, so we use the Lesser General Public License.

In other cases, permission to use a particular library in non-free programs enables a greater number of people to use a large body of free software. For example, permission to use the GNU C Library in non-free programs enables many more people to use the whole GNU operating system, as well as its variant, the GNU/Linux operating system.

Although the Lesser General Public License is Less protective of the users' freedom, it does ensure that the user of a program that is linked with the Library has the freedom and the wherewithal to run that program using a modified version of the Library.

The precise terms and conditions for copying, distribution and modification follow. Pay close attention to the difference between a "work based on the library" and a "work that uses the library". The former contains code derived from the library, whereas the latter must be combined with the library in order to run.

### **TERMS AND CONDITIONS FOR COPYING, DISTRIBUTION AND MODIFICATION**

0. This License Agreement applies to any software library or other program which contains a notice placed by the copyright holder or other authorized party saying it may be distributed under the terms of this Lesser General Public License (also called "this License"). Each licensee is addressed as "you".

A "library" means a collection of software functions and/or data prepared so as to be conveniently linked with application programs (which use some of those functions and data) to form executables.

The "Library", below, refers to any such software library or work which has been distributed under these terms. A "work based on the Library" means either the Library or any derivative work under copyright law: that is to say, a work containing the Library or a portion of it, either verbatim or with modifications and/or translated straightforwardly into another language. (Hereinafter, translation is included without limitation in the term "modification".)

"Source code" for a work means the preferred form of the work for making modifications to it. For a library, complete source code means all the source code for all modules it contains, plus any associated interface definition files, plus the scripts used to control compilation and installation of the library.

Activities other than copying, distribution and modification are not covered by this License; they are outside its scope. The act of running a program using the Library is not restricted, and output from such a program is covered only if its contents constitute a work based on the Library (independent of the use of the Library in a tool for writing it). Whether that is true depends on what the Library does and what the program that uses the Library does.

**1.** You may copy and distribute verbatim copies of the Library's complete source code as you receive it, in any medium, provided that you conspicuously and appropriately publish on each copy an appropriate copyright notice and disclaimer of warranty; keep intact all the notices that refer to this License and to the absence of any warranty; and distribute a copy of this License along with the Library.

You may charge a fee for the physical act of transferring a copy, and you may at your option offer warranty protection in exchange for a fee.

- **2.** You may modify your copy or copies of the Library or any portion of it, thus forming a work based on the Library, and copy and distribute such modifications or work under the terms of Section 1 above, provided that you also meet all of these conditions:
	- **a.** The modified work must itself be a software library.
	- **b.** You must cause the files modified to carry prominent notices stating that you changed the files and the date of any change.
	- **c.** You must cause the whole of the work to be licensed at no charge to all third parties under the terms of this License.
	- **d.** If a facility in the modified Library refers to a function or a table of data to be supplied by an application program that uses the facility, other than as an argument passed when the facility is invoked, then you must make a good faith effort to ensure that, in the event an application does not supply such function or table, the facility still operates, and performs whatever part of its purpose remains meaningful.

(For example, a function in a library to compute square roots has a purpose that is entirely well-defined independent of the application. Therefore, Subsection 2d requires that any application-supplied function or table used by this function must be optional: if the application does not supply it, the square root function must still compute square roots.)

These requirements apply to the modified work as a whole. If identifiable sections of that work are not derived from the Library, and can be reasonably considered independent and separate works in themselves, then this License, and its terms, do not apply to those sections when you distribute them as separate works. But when you distribute the same sections as part of a whole which is a work based on the Library, the distribution of the whole must be on the terms of this License, whose permissions for other licensees extend to the entire whole, and thus to each and every part regardless of who wrote it.

Thus, it is not the intent of this section to claim rights or contest your rights to work written entirely by you; rather, the intent is to exercise the right to control the distribution of derivative or collective works based on the Library.

In addition, mere aggregation of another work not based on the Library with the Library (or with a work based on the Library) on a volume of a storage or distribution medium does not bring the other work under the scope of this License.

3. You may opt to apply the terms of the ordinary GNU General Public License instead of this License to a given copy of the Library. To do this, you must alter all the notices that refer to this License, so that they refer to the ordinary GNU General Public

License, version 2, instead of to this License. (If a newer version than version 2 of the ordinary GNU General Public License has appeared, then you can specify that version instead if you wish.) Do not make any other change in these notices.

Once this change is made in a given copy, it is irreversible for that copy, so the ordinary GNU General Public License applies to all subsequent copies and derivative works made from that copy.

This option is useful when you wish to copy part of the code of the Library into a program that is not a library.

4. You may copy and distribute the Library (or a portion or derivative of it, under Section 2) in object code or executable form under the terms of Sections 1 and 2 above provided that you accompany it with the complete corresponding machine-readable source code, which must be distributed under the terms of Sections 1 and 2 above on a medium customarily used for software interchange.

If distribution of object code is made by offering access to copy from a designated place, then offering equivalent access to copy the source code from the same place satisfies the requirement to distribute the source code, even though third parties are not compelled to copy the source along with the object code.

5. A program that contains no derivative of any portion of the Library, but is designed to work with the Library by being compiled or linked with it, is called a "work that uses the Library". Such a work, in isolation, is not a derivative work of the Library, and therefore falls outside the scope of this License.

However, linking a "work that uses the Library" with the Library creates an executable that is a derivative of the Library (because it contains portions of the Library), rather than a "work that uses the library". The executable is therefore covered by this License. Section 6 states terms for distribution of such executables.

When a "work that uses the Library" uses material from a header file that is part of the Library, the object code for the work may be a derivative work of the Library even though the source code is not. Whether this is true is especially significant if the work can be linked without the Library, or if the work is itself a library. The threshold for this to be true is not precisely defined by law.

If such an object file uses only numerical parameters, data structure layouts and accessors, and small macros and small inline functions (ten lines or less in length), then the use of the object file is unrestricted, regardless of whether it is legally a derivative work. (Executables containing this object code plus portions of the Library will still fall under Section 6.)

Otherwise, if the work is a derivative of the Library, you may distribute the object code for the work under the terms of Section 6. Any executables containing that work also fall under Section 6, whether or not they are linked directly with the Library itself.

6. As an exception to the Sections above, you may also combine or link a "work that uses the Library" with the Library to produce a work containing portions of the Library, and distribute that work under terms of your choice, provided that the terms permit modification of the work for the customer's own use and reverse engineering for debugging such modifications.

You must give prominent notice with each copy of the work that the Library is used in it and that the Library and its use are covered by this License. You must supply a copy of this License. If the work during execution displays copyright notices, you must include the copyright notice for the Library among them, as well as a reference directing the user to the copy of this License. Also, you must do one of these things:

a) Accompany the work with the complete corresponding machine-readable source code for the Library including whatever changes were used in the work (which must be distributed under Sections 1 and 2 above); and, if the work is an executable linked with the Library, with the complete machine-readable "work that uses the Library", as object code and/or source code, so that the user can modify the Library and then relink to produce a modified executable containing the modified Library. (It is understood that the user who changes the contents of definitions files in the Library will not necessarily be able to recompile the application to use the modified definitions.)

b) Use a suitable shared library mechanism for linking with the Library. A suitable mechanism is one that (1) uses at run time a copy of the library already present on the user's computer system, rather than copying library functions into the executable, and (2) will operate properly with a modified version of the library, if the user installs one, as long as the modified version is interface-compatible with the version that the work was made with.

c) Accompany the work with a written offer, valid for at least three years, to give the same user the materials specified in Subsection 6a, above, for a charge no more than the cost of performing this distribution.

d) If distribution of the work is made by offering access to copy from a designated place, offer equivalent access to copy the above specified materials from the same place.

e) Verify that the user has already received a copy of these materials or that you have already sent this user a copy.

For an executable, the required form of the "work that uses the Library" must include any data and utility programs needed for reproducing the executable from it. However, as a special exception, the materials to be distributed need not include anything that is normally distributed (in either source or binary form) with the major components (compiler, kernel, and so on) of the operating system on which the executable runs, unless that component itself accompanies the executable.

It may happen that this requirement contradicts the license restrictions of other proprietary libraries that do not normally accompany the operating system. Such a contradiction means you cannot use both them and the Library together in an executable that you distribute.

7. You may place library facilities that are a work based on the Library side-by-side in a single library together with other library facilities not covered by this License, and distribute such a combined library, provided that the separate distribution of the work based on the Library and of the other library facilities is otherwise permitted, and provided that you do these two things:

a) Accompany the combined library with a copy of the same work based on the Library, uncombined with any other library facilities. This must be distributed under the terms of the Sections above.

b) Give prominent notice with the combined library of the fact that part of it is a work based on the Library, and explaining where to find the accompanying uncombined form of the same work.

8. You may not copy, modify, sublicense, link with, or distribute the Library except as expressly provided under this License. Any attempt otherwise to copy, modify, sublicense, link with, or distribute the Library is void, and will automatically terminate your rights under this License. However, parties who have received copies, or rights, from you under this License will not have their licenses terminated so long as such parties remain in full compliance.

9. You are not required to accept this License, since you have not signed it. However, nothing else grants you permission to modify or distribute the Library or its derivative works. These actions are prohibited by law if you do not accept this License. Therefore, by modifying or distributing the Library (or any work based on the Library), you indicate your acceptance of this License to do so, and all its terms and conditions for copying, distributing or modifying the Library or works based on it.

10. Each time you redistribute the Library (or any work based on the Library), the recipient automatically receives a license from the original licensor to copy, distribute, link with or modify the Library subject to these terms and conditions. You may not impose any further restrictions on the recipients' exercise of the rights granted herein. You are not responsible for enforcing compliance by third parties with this License.

11. If, as a consequence of a court judgment or allegation of patent infringement or for any other reason (not limited to patent issues), conditions are imposed on you (whether by court order, agreement or otherwise) that contradict the conditions of this License, they do not excuse you from the conditions of this License. If you cannot distribute so as to satisfy simultaneously your obligations under this License and any other pertinent obligations, then as a consequence you may not distribute the Library at all. For example, if a patent license would not permit royalty-free redistribution of the Library by all those who receive copies directly or indirectly through you, then the only way you could satisfy both it and this License would be to refrain entirely from distribution of the Library.

If any portion of this section is held invalid or unenforceable under any particular circumstance, the balance of the section is intended to apply, and the section as a whole is intended to apply in other circumstances.

It is not the purpose of this section to induce you to infringe any patents or other property right claims or to contest validity of any such claims; this section has the sole purpose of protecting the integrity of the free software distribution system which is implemented by public license practices. Many people have made generous contributions to the wide range of software distributed through that system in reliance on consistent application of that system; it is up to the author/donor to decide if he or she is willing to distribute software through any other system and a licensee cannot impose that choice.

This section is intended to make thoroughly clear what is believed to be a consequence of the rest of this License.

12. If the distribution and/or use of the Library is restricted in certain countries either by patents or by copyrighted interfaces, the original copyright holder who places the Library under this License may add an explicit geographical distribution limitation excluding those countries, so that distribution is permitted only in or among countries not thus excluded. In such case, this License incorporates the limitation as if written in the body of this License.

13. The Free Software Foundation may publish revised and/or new versions of the Lesser General Public License from time to time. Such new versions will be similar in spirit to the present version, but may differ in detail to address new problems or concerns.

Each version is given a distinguishing version number. If the Library specifies a version number of this License which applies to it and "any later version", you have the option of following the terms and conditions either of that version or of any later version published by the Free Software Foundation. If the Library does not specify a license version number, you may choose any version ever published by the Free Software Foundation.

14. If you wish to incorporate parts of the Library into other free programs whose distribution conditions are incompatible with these, write to the author to ask for permission. For software which is copyrighted by the Free Software Foundation, write to the Free Software Foundation; we sometimes make exceptions for this. Our decision will be guided by the two goals of preserving the free status of all derivatives of our free software and of promoting the sharing and reuse of software generally.

### NO WARRANTY

15. BECAUSE THE LIBRARY IS LICENSED FREE OF CHARGE, THERE IS NO WARRANTY FOR THE LIBRARY, TO THE EXTENT PERMITTED BY APPLICABLE LAW. EXCEPT WHEN OTHERWISE STATED IN WRITING THE COPYRIGHT HOLDERS AND/OR OTHER PARTIES PROVIDE THE LIBRARY "AS IS" WITHOUT WARRANTY OF ANY KIND, EITHER EXPRESSED OR IMPLIED, INCLUDING, BUT NOT LIMITED TO, THE IMPLIED WARRANTIES OF MERCHANTABILITY AND FITNESS FOR A PARTICULAR PURPOSE. THE ENTIRE RISK AS TO THE QUALITY AND PERFORMANCE OF THE LIBRARY IS WITH YOU. SHOULD THE LIBRARY PROVE DEFECTIVE, YOU ASSUME THE COST OF ALL NECESSARY SERVICING, REPAIR OR CORRECTION.

16. IN NO EVENT UNLESS REQUIRED BY APPLICABLE LAW OR AGREED TO IN WRITING WILL ANY COPYRIGHT HOLDER, OR ANY OTHER PARTY WHO MAY MODIFY AND/OR REDISTRIBUTE THE LIBRARY AS PERMITTED ABOVE, BE LIABLE TO YOU FOR DAMAGES, INCLUDING ANY GENERAL, SPECIAL, INCIDENTAL OR CONSEQUENTIAL DAMAGES ARISING OUT OF THE USE OR INABILITY TO USE THE LIBRARY (INCLUDING BUT NOT LIMITED TO LOSS OF DATA OR DATA BEING RENDERED INACCURATE OR LOSSES SUSTAINED BY YOU OR THIRD PARTIES OR A FAILURE OF THE LIBRARY TO OPERATE WITH ANY OTHER SOFTWARE), EVEN IF SUCH HOLDER OR OTHER PARTY HAS BEEN ADVISED OF THE POSSIBILITY OF SUCH DAMAGES.

### **END OF TERMS AND CONDITIONS**

#### **How to Apply These Terms to Your New Libraries**

If you develop a new library, and you want it to be of the greatest possible use to the public, we recommend making it free software that everyone can redistribute and change. You can do so by permitting redistribution under these terms (or, alternatively, under the terms of the ordinary General Public License).

To apply these terms, attach the following notices to the library. It is safest to attach them to the start of each source file to most effectively convey the exclusion of warranty; and each file should have at least the "copyright" line and a pointer to where the full notice is found.

one line to give the library's name and an idea of what it does.

Copyright © year name of author

This library is free software; you can redistribute it and/or modify it under the terms of the GNU Lesser General Public License as published by the Free Software Foundation; either version 2.1 of the License, or (at your option) any later version.

This library is distributed in the hope that it will be useful, but WITHOUT ANY WARRANTY; without even the implied warranty of MERCHANTABILITY or FITNESS FOR A PARTICULAR PURPOSE. See the GNU Lesser General Public License for more details.

You should have received a copy of the GNU Lesser General Public License along with this library; if not, write to the Free Software Foundation, Inc., 51 Franklin Street, Fifth Floor, Boston, MA 02110-1301 USA

Also add information on how to contact you by electronic and paper mail.

You should also get your employer (if you work as a programmer) or your school, if any, to sign a "copyright disclaimer" for the library, if necessary. Here is a sample; alter the names:

Yoyodyne, Inc., hereby disclaims all copyright interest in the library 'Frob' (a library for tweaking knobs) written by James Random Hacker.

signature of Ty Coon, 1 April 1990

Ty Coon, President of Vice

That's all there is to it!

# **Index**

## **A**

[additional functions, 3-9](#page-48-0) [administrative roles, 2-21](#page-34-0) [aggregation, 3-6](#page-45-0) [architecture, 1-2](#page-11-0)

### **C**

client installation [AIX, 2-15](#page-28-0) [linux, 2-11](#page-24-0) [Solaris, 2-13](#page-26-0) [Windows, 2-10](#page-23-0) [client R engine, 1-2](#page-11-1) [column and row selection, 3-6](#page-45-1) [create users, 2-21](#page-34-1)

## **D**

[data, 3-2](#page-41-0) [data formatting, 3-6](#page-45-2) [data types, 1-3](#page-12-0) database [connect to, 2-24](#page-37-0) [database patch, 2-7](#page-20-0) [database tables, 3-1](#page-40-0) [database version, 2-7](#page-20-1) [derived columns, 3-6,](#page-45-2) [3-7](#page-46-0) [drop table, 3-3](#page-42-0)

## **E**

[embedded R engine, 3-7](#page-46-1) example [build regression model, 3-7](#page-46-2) [load R frame to table, 3-12](#page-51-0) [NULL values, 3-13](#page-52-0) [off loading computation, 3-8](#page-47-0) [examples, 3-11](#page-50-0) [list, 3-14](#page-53-0)

## **H**

[Hadoop Connector, 1-3](#page-12-1)

# **I**

installation [troubleshooting, 2-25](#page-38-0) [installation overview, 2-8](#page-21-0)

## **J**

[JOIN, 3-6](#page-45-3)

### **L**

[load data, 3-2](#page-41-1)

## **M**

[materialize data, 3-3](#page-42-1)

## **N**

[new features, ix](#page-8-0)

### **O**

[Oracle Database requirement, 2-7](#page-20-2) Oracle R Distribution [AIX, 2-7](#page-20-3) [Linux, 2-3](#page-16-0) [Solaris, 2-6](#page-19-0) [Oracle R Enterprise, 3-2](#page-41-2) [Oracle R Enterprise data types, 3-6](#page-45-4) Oracle Wallet [configure, 2-22](#page-35-0) [example, 2-23](#page-36-0) [ore prefix, 2-24](#page-37-1) [ore.attach, 2-24](#page-37-2) [ore.connect, 2-23](#page-36-1) [ore.corr, 4-1](#page-56-0) [ore.create, 3-2](#page-41-3) [ore.crosstab, 4-3](#page-58-0) [ore.detach, 2-24](#page-37-3) [ore.drop, 3-3](#page-42-2) [ore.extend, 4-6](#page-61-0) [ore.frame, 3-2](#page-41-4) [ore.freq, 4-7](#page-62-0) [ore.ls, 2-24](#page-37-4) [ore.matrix, 3-2](#page-41-5)

[ore.pull, 3-3](#page-42-3) [ore.push, 3-3](#page-42-4) [ore.rank, 4-8](#page-63-0) [OREShowDoc command, 3-2](#page-41-6) [ore.sort, 4-10](#page-65-0) [ore.summary, 4-12](#page-67-0) [ore.sync, 2-24](#page-37-5) [ore.univariate, 4-14](#page-69-0) [OTN page, 1-1](#page-10-0) [overview, 1-1](#page-10-1)

### **P**

[prerequisites, 2-1](#page-14-0) [pull table to R, 3-3](#page-42-5)

## **R**

[R, 2-7](#page-20-4) R installation [AIX, 2-7](#page-20-5) [Exadata, 2-5](#page-18-0) [linux, 2-3](#page-16-1) [Solaris, 2-6](#page-19-1) [Windows, 2-2](#page-15-0) [R requirement, 2-2](#page-15-1) [R scripts, 3-11](#page-50-1) regression model [build, 3-7](#page-46-3) [build a series, 3-8](#page-47-1) [score, 3-8](#page-47-2) requirements [AIX, 2-1](#page-14-1) [linux, 2-1](#page-14-2) [Solaris, 2-1](#page-14-1) [Windows, 2-1](#page-14-1) [RQADMIN role, 2-21](#page-34-2) [rqgroupeval, 3-10](#page-49-0) [RQROLE role, 2-21](#page-34-2)

### **S**

[samples, 2-25](#page-38-1) [security, 3-11](#page-50-1) [server, 1-2](#page-11-2) server install [before you start, 2-17](#page-30-0) server installation [AIX, 2-21](#page-34-3) [linux, 2-19](#page-32-0) [Solaris, 2-20](#page-33-0) [Windows, 2-19](#page-32-1) [Solaris, 2-7](#page-20-4) [spawned R engines, 1-2](#page-11-3) [SQL extensions, 1-1](#page-10-2) [SQL functions, 3-9](#page-48-1) start client [AIX, 2-23](#page-36-2) [linux, 2-23](#page-36-3) [Solaris, 2-23](#page-36-4) [Windows, 2-22](#page-35-1)

[statistics engine, 1-1](#page-10-3) [supported configurations, 1-3](#page-12-2) [supported operators and functions, 3-4](#page-43-0)

## **T**

[tables, 3-1](#page-40-1) [transparency framework, 3-4](#page-43-1) [transparency layer, 1-1](#page-10-4)

## **U**

[uninstall, 2-25](#page-38-2) [upgrade, 2-25](#page-38-3)

### **V**

[view documentation, 3-2](#page-41-2)